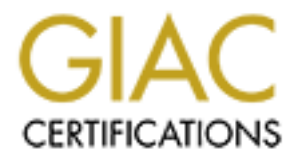

# Global Information Assurance Certification Paper

# Copyright SANS Institute [Author Retains Full Rights](http://www.giac.org)

This paper is taken from the GIAC directory of certified professionals. Reposting is not permited without express written permission.

# [Interested in learning more?](http://www.giac.org/registration/gcwn)

Check out the list of upcoming events offering "Securing Windows and PowerShell Automation (Security 505)" at http://www.giac.org/registration/gcwn

# Securing Windows GCNT Practical Assignment v3.0

# **Option 2 – Securing Windows 2000**<br>
With Security templates<br>
<br> **Contained:** April 1, 2002 Option 2 – Securing Windows 2000 **With Security templates**

Date Prepared: April 1, 2002

Prepared by: Michael J. Léger

# **TABLE OF CONTENTS**

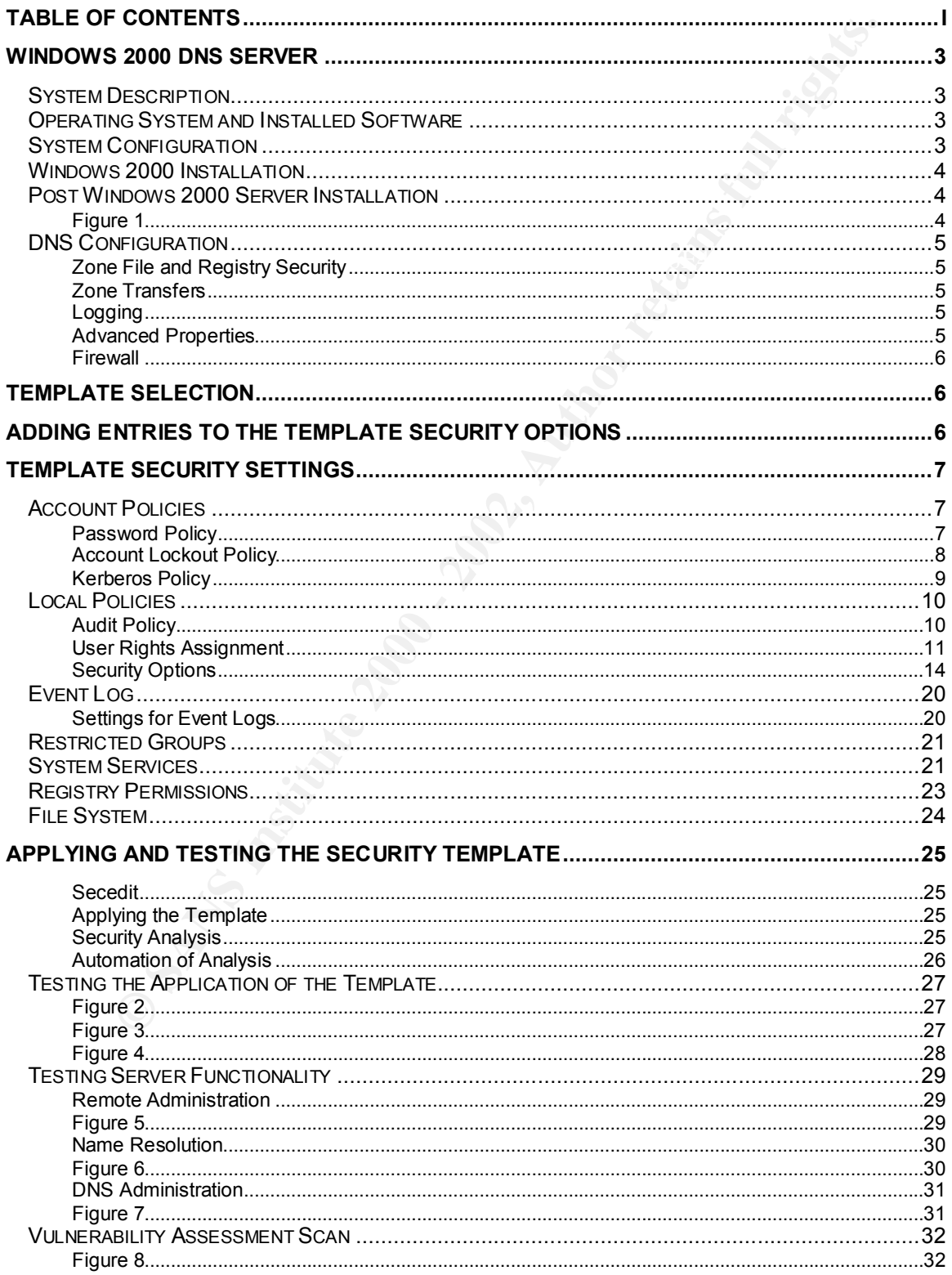

As part of GIAC practical repository.

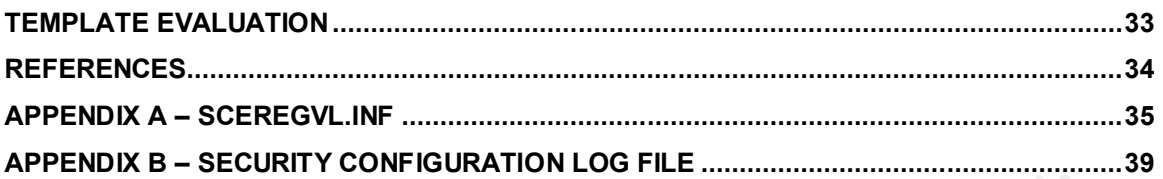

# **WINDOWS 2000 DNS SERVER**

### **System Description**

**Processim that will be used throughout this paper, is a public DNS** is a same that will be used throughout this paper, is a public DNS and estand and the state and the state of the server with DNS server and is a standalo hackers or malicious users who wish to use the server for attacking other MAZE, the system that will be used throughout this paper, is a public DNS server used by an e-business company that hosts their own public DNS. The server is the primary DNS server and is a standalone server. This server is not a member of a domain. There is a secondary public DNS server, BLUE, that is also a standalone server. The e-business company has requested that the public DNS server be secure from DNS related attacks. The server must be unavailable to systems internally or externally.

# **Operating System and Installed Software**

The operating system chosen for the DNS server is Microsoft's Windows 2000 Server. OpenSSH is installed on the server. SSH will be used to remotely administer the server.

# **System Configuration**

The hardware configuration for MAZE consists of the following:

#### *Generic "Build your Own" Server*

- § AMD Duron 800 CPU
- § Two 20 GB Maxtor EIDE Hard Drives
- § 512 MB of physical RAM
- § CDROM
- § CDRW
- Floppy Drive

Both hard drives on MAZE have been upgraded to Dynamic Disks. The hard drives have been partitioned in the following manner:

- § Dynamic Disk0 C: "system" partition is 6GB and mirrored with a 6GB partition on Dynamic Disk1.
- § Dynamic Disk0 D: "swap0" partition is 2GB.
- Dynamic Disk0 E: "Logs" partition is 11GB and mirrored with a 11GB partition on Dynamic Disk1.
	- § Dynamic Disk1 F: "swap1" partition is 2GB

#### **Windows 2000 Installation**

Windows 2000 Server was installed from a Windows 2000 Server CDROM. The system was installed at C:\WINNT.

#### **Post Windows 2000 Server Installation**

Following the installation of the Windows 2000 Server operating system the following were installed.

- § Service Pack 2
- $\frac{1}{2}$ § Windows 2000 Security Rollup Package January 2002

After the installation of the above, Windows Update was run to obtain any outstanding security updates. After Windows Update was completed, the server was rebooted. Hfnetchk.exe was executed to determine if any security hot fixes were missing. Figure 1 is a screen shot of the results from hfnetchk.exe. At this point all available hot fixes have been installed. Hfnetchk.exe can be downloaded from Microsoft.

http://download.microsoft.com/download/win2000platform/Utility/3.3/NT45/EN-US/Nshc332.exe

#### **Figure 1**

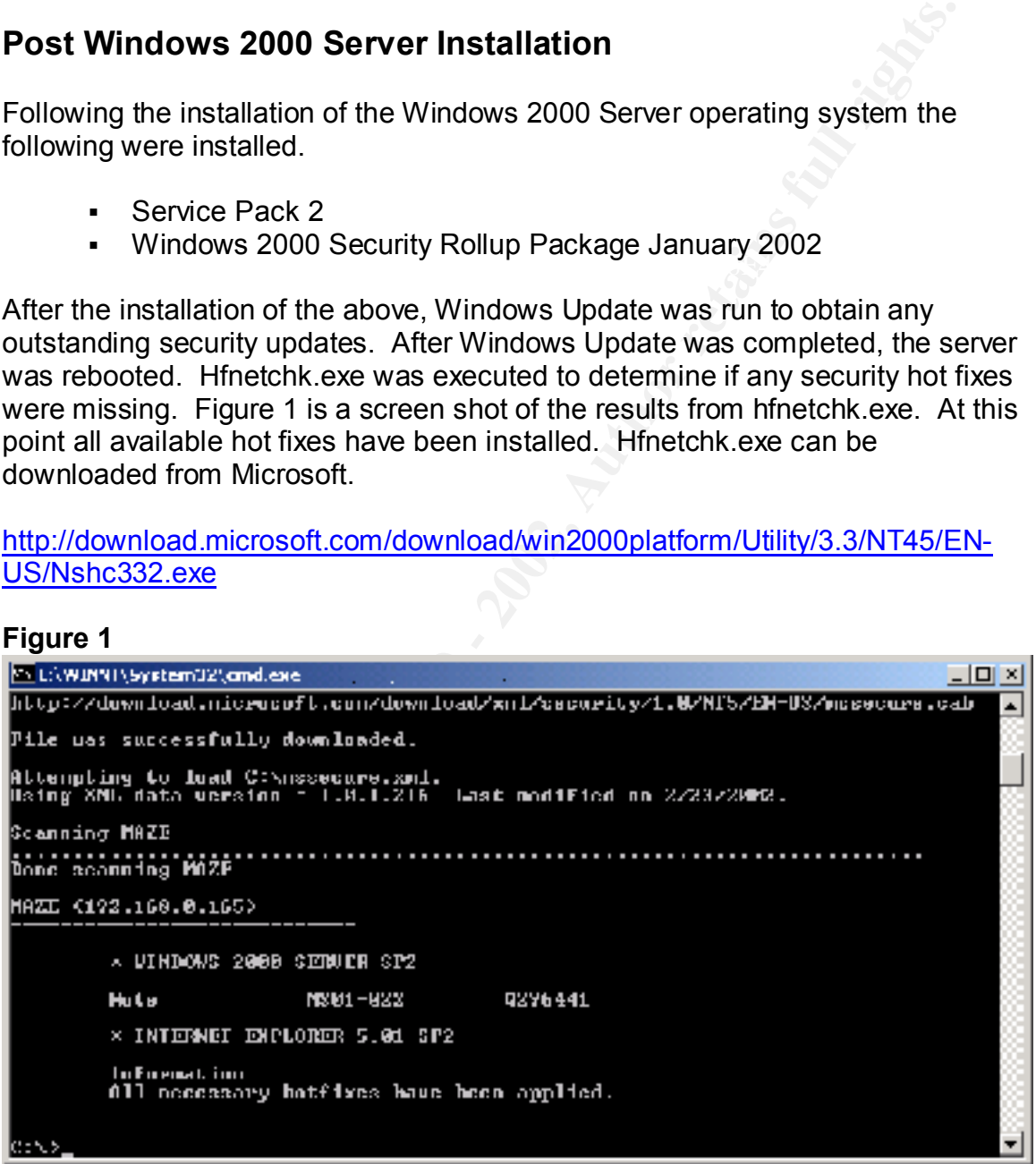

message. <sup>1</sup>NOTE messages appear when hfnetchk.exe is unable to determine Although all available hot fixes have been applied we do get a NOTE error the patch installation status. This happens when the file and registry information

<sup>-</sup>1 Microsoft. Hfnetchk.exe Returns NOTE Messages for Installed Patches (Q306460). Oct. 24, 2001. URL: http://support.microsoft.com/default.aspx?scid=kb;en-us;Q306460.

is not available. The NOTE error is generated when the XML data file doesn't contain that information.

cue.ex.m IIIe would contain the harmer of the fille, the ension, and thus, the film that is particular patch information is stored in the XML file, false will be generated during the scan. Certain Microsoft Office programs version should be greater than 8.103.4004.  $2^2$ MS01-022 (Q296441) updates Msdaipp.dll file to version 8.103.4004. Normally the Mssecure.xml file would contain the name of the file, the version, and the checksum. If this particular patch information is stored in the XML file, false positives will be generated during the scan. Certain Microsoft Office programs use versions of this file that are not vulnerable. These other versions of this file are greater than 8.103.4004. The higher version number would be interpreted as a file version and checksum mismatch. To reduce false positive WARNING messages, the XML database does not contain the file details. If the correct version of the file is verified, the NOTE message may be ignored. The file

# **DNS Configuration**

The DNS service has been split into internal and external service. This configuration is know as split DNS. Split DNS is used to hide internal hostnames and their IP addresses.

#### **Zone File and Registry Security**

<sup>3</sup>It is recommended to secure DNS zone files if the DNS server records are not being stored in a Windows 2000 Active Directory. The DNS zone files will be secured through file and registry permissions that are applied by template.

#### **Zone Transfers**

Zone transfers are allowed to the secondary public name server only.

#### **Logging**

The server is configured to log Notify and Update events.

#### **Advanced Properties**

The DNS server is configured with the following additional settings:

- Secure cache against pollution
- Enable netmask ordering

Key fingerprint = AF19 FA27 2F94 998D FDB5 DE3D F8B5 06E4 A169 4E46 2 Microsoft. Hfnetchk.exe Returns NOTE Messages for Installed Patches (Q306460). Oct. 24, 2001. URL: http://support.microsoft.com/default.aspx?scid=kb;en-us;Q306460.

<sup>&</sup>lt;sup>3</sup> Stephens, Capt Robin G., USAF. Guide to Securing Microsoft Windows 2000 DNS (Version 1.0). National Security Agency. April 9, 2001. 9

#### **Firewall**

The primary and secondary server will be placed on a DMZ segment of redundant Cisco PIX 515 firewalls. The Firewall will have static translations so the DNS server can be queried from the Internet. Access-lists will allow UDP 53 inbound to the servers. TCP 53 will not be allowed since zone transfers will not be allowed from Internet. Secure Shell (SSH) will require TCP port 22 to be open.

# **TEMPLATE SELECTION**

The NSA's (National Security Agency) w2k\_server.inf was chosen for this system. The template was chosen based on the following reasons:

- 1. The NSA's reputation for security provides a sense of assurance that the appropriate steps were taken to ensure an aggressive starting point for securing a Windows 2000 server.
- 2. The template is readily available for download.
- 3. Documentation supporting the template that can be used for reference is also available for download.

**SENDE CAND THE INTERT INTOM THE INTERT ACCESSING WIRE AND WE CARRIST SHIFT AND WE CARRIST SHIFT ON THE CALCULT SCALL AND THE USE CALCULT SHIFT ON THE EMPLATE SELLECTION**<br>
SIMPLATE SELECTION<br>
SIMPLATE SELECTION<br>
SIMPLATE S Although the template provides an aggressive starting point for hardening this system; there is no 'Cookie Cutter' template. All templates, for any type of system, should be evaluated and modified to ensure compliance with security polices. Templates should be applied and tested in a lab environment before being applied to a production server.

The NSA template and supporting and documents can be accessed and downloaded from the following URL:

http://nsa1.www.conxion.com/win2k/download.htm

# **ADDING ENTRIES TO THE TEMPLATE SECURITY OPTIONS**

consuming. Changes that are done mandally are also less likely to be analyzed<br>for security compliance. If added to the template, these changes can be routinely Changes to the registry can be done manually but are prone to error and are time consuming. Changes that are done manually are also less likely to be analyzed analyzed with the entire template.

<sup>4</sup>To add and entry to the security options, edit the file

%SystemRoot%\inf\sceregvl.inf. Prior to making any changes back up the sceregvl.inf file. Add a line that follows the form regpath,value type, displayname, displaytype. The commented lines from the sceregvl.inf file provide a key for adding the entries.

; First field: Full Path to Registry Value

; Second field: value type

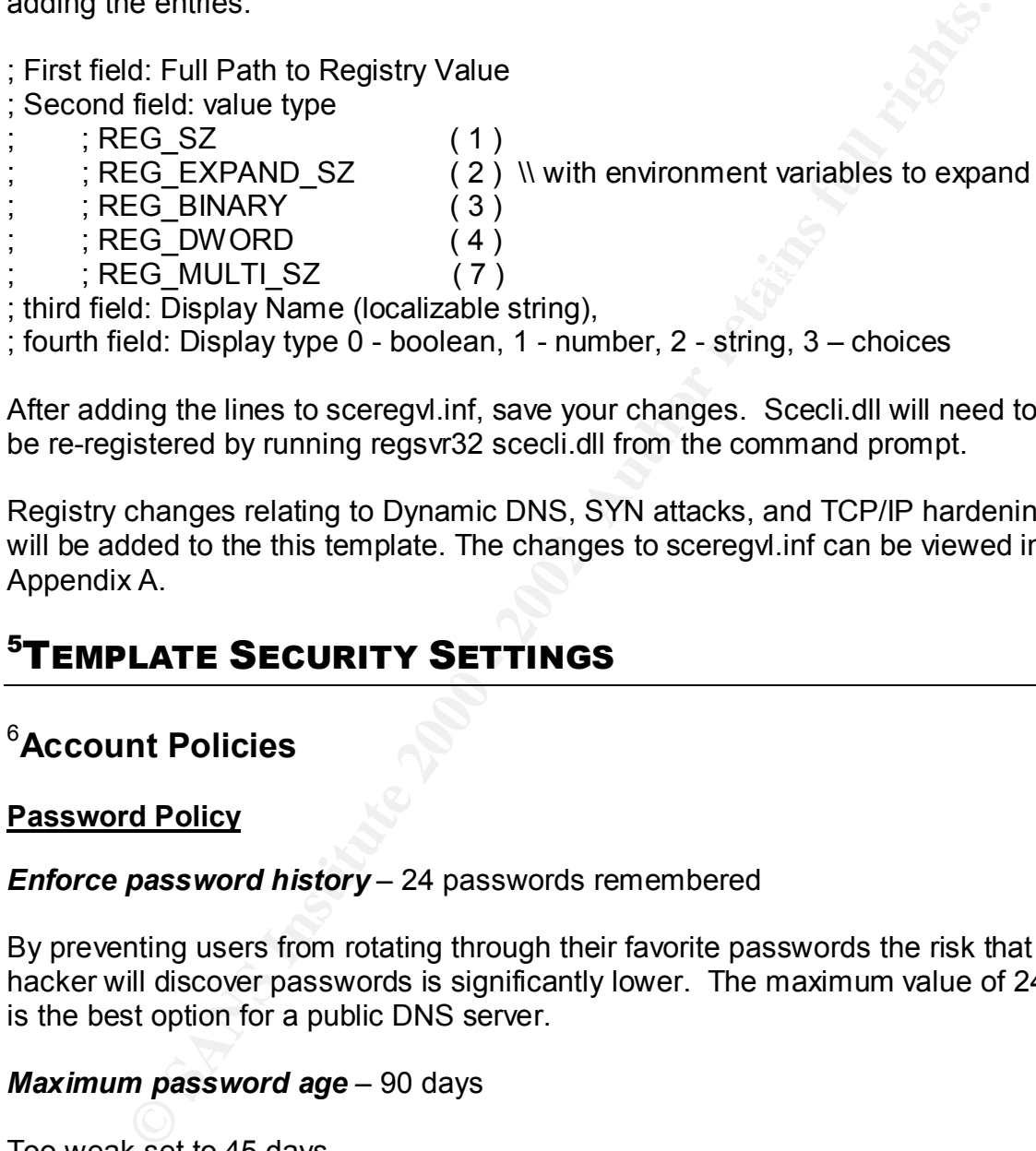

; fourth field: Display type 0 - boolean, 1 - number, 2 - string, 3 – choices

After adding the lines to sceregvl.inf, save your changes. Scecli.dll will need to be re-registered by running regsvr32 scecli.dll from the command prompt.

Registry changes relating to Dynamic DNS, SYN attacks, and TCP/IP hardening will be added to the this template. The changes to sceregvl.inf can be viewed in Appendix A.

# <sup>5</sup>**TEMPLATE SECURITY SETTINGS**

# <sup>6</sup>**Account Policies**

**Password Policy**

#### *Enforce password history* – 24 passwords remembered

By preventing users from rotating through their favorite passwords the risk that a hacker will discover passwords is significantly lower. The maximum value of 24 is the best option for a public DNS server.

#### *Maximum password age* – 90 days

Too weak set to 45 days.

 $\overline{a}$ <sup>4</sup> Haney, Julie M. Guide to Securing Microsoft Windows 2000 Group Policy: Security Configuration Tool Set (Version 1.1). National Security Agency, 22 January 2002. 50

 $^5$  In the template security settings section, it is assumed that all settings and subsections of a category inherit the reference cited for that category unless specifically citied.

<sup>6</sup> Haney, Julie M. Guide to Securing Microsoft Windows 2000 Group Policy: Security Configuration Tool Set (Version 1.1). National Security Agency, 22 January 2002. 21-26

**GCNT Practical Assignment 3.0 Option 2 - Securing Windows 2000 With Security Templates** 7 The ranges of values for maximum password age are 0 (password never expires) to 999 days. The period of time that a password is valid should never be set to 0. The setting of 45 days for a public DNS server is stringent but no too stringent that an administrator can't set up a schedule for changing passwords.

#### *Minimum password age* – 1 day

Too weak set to 30 days.

password age set to 45 days and minimum password age set 30 days the The minimum password age is used to prevent users from changing their passwords in an effort to get back to the previous password. With the maximum chances of rotating through previous passwords is greatly reduced.

#### *Minimum password length* – 12

Strong but recommend setting to maximum of 14.

**CONDITE 2000 - 2000 - 2000 - 2000 - 2000 - 2000 - 2000 - 2000 - 2000 - 2000 - 2000 - 2000 - 2000 - 2000 - 2000 - 2000 - 2000 - 2000 - 2000 - 2000 - 2000 - 2000 - 2000 - 2000 - 2000 - 2000 - 2000 - 2000 - 2000 - 2000 - 200** Short passwords can be easily guessed by a hacker's password cracking tool. Passwords should be at least 12 – 14 characters in length to prevent passwords from being cracked. The maximum minimum password length in the security template interface is 14. Although longer password lengths normally will encourage a user to write his or her password down on paper, the public DNS server will be accessed by an administrator and a setting of 14 is appropriate.

#### *Password must meet complexity requirements* – Enabled

Complexity requirements are made up of 4 areas: upper case, lower case, numbers, and special characters. When this setting is enabled, passwords must contain characters from 3 of the 4 areas. Passwords cannot match logon names. Password complexity requirements can aid in the defense against tools that password guess and use dictionary attacks. This should be enabled regardless of system type.

#### *Store password using reversible encryption for all users in the domain* – Disabled

The password policies for this template are strong, aggressive, and appropriate.

#### **Account Lockout Policy**

#### Account lockout duration – 15

Too Weak

This setting determines the number of minutes an account will be locked out. A setting of 0 would indicate lockout until administrator unlocks it. The maximum setting is 99999 minutes. For a stand alone server a setting of 0 may be the ideal setting, but may create a potential for a denial of service attack. Some high setting like 720 (12hrs) is a good setting for a stand-alone public DNS server.

#### *Account lockout threshold* – 3 invalid logon attempts

allow an account to lock out. 3 is an aggressive and appropriate setting for a Account lockout threshold helps to prevent brute force attacks on the system. Failed logon attempts are tracked for each account. When the number of failed attempts reaches the specified value the account becomes locked. The setting should be set low but not 0. The 0 setting would create a condition that will not standalone public DNS server.

#### *Reset account lockout counter after* – 15

Too weak

**EPACT CETTS AND CONDUPT CONDUPT CONDUPTED CONDUPTED CONDUPTED CONDUPTED CONDUPTED AND CONDUPTED AND CONDUPTED CONDUPTED TO AND CONDUPTED THE CONDUPTED CONDUPTED THE CONDUPTED CONDUPTED THE UNIT CONDUPTED THE SERVICE CONDU** This setting determines how long after a failed attempt the account lockout counter resets to 0. This setting should be high for a stand-alone public DNS server. With the settings from *account lockout duration* and *account lockout threshold* and the *reset account lockout counter after* set to 720, an attacker would at best be able to make 2 password attempts every 721 minutes. Because administrators will be the only ones that have access to this machine this setting could be set even higher like 1440 or 2880 but 720 is probably sufficient. If logs are properly monitored this type of attack can be recognized and the setting adjusted appropriately.

#### **Kerberos Policy**

Kerberos is an authentication method used in Windows 2000 Active Directory. Active directory is necessary for Kerberos authentication. Since this is a standalone DNS server Kerberos policies will not be defined.

*Enforce user logon restrictions* – Not defined *Maximum lifetime for service ticket* – Not defined *Maximum lifetime for user ticket* – Not defined *Maximum lifetime for user ticket renewal* – Not defined *Maximum tolerance for computer clock synchronization* – Not defined

# 7 **Local Policies**

#### **Audit Policy**

#### *Audit account logon events* – Success, Failure

This audit policy tracks login events with other computers from which the local computer was to authenticate the account. This audit policy should be configured for success and failure.

#### $K$ ex final af 1999 $K$ 1980  $F$ 988 $F$ 988 $F$ 988 $F$ 988 $F$ 988 $F$ *Audit account management* - Success, Failure

This audit policy tracks changes to the security account database. These changes are when accounts are created, changed or deleted. This audit policy should be configured for success and failure.

#### *Audit directory service access* – No auditing

Only applies to Active Directory. Since this server is a standalone DNS server, the audit policy should be configured for no auditing.

#### *Audit logon events* - Success, Failure

This audit policy tracks users who have logged on or off, or made a network connection. This policy also records whether the logon request was interactive, network, or service. This audit policy should be configured for success and failure.

#### *Audit object access* – Failure

Too weak

**COLUT LOGION EVENTS** - SUccess, Failure<br> **COLUT VERNS INSTIGNER INTER** THE TO THE TO THE TONDUCT THE ONDEX THE ONDEX THE ONDEX THE TO THE TO THE TO THE<br> **COLUT THEORY THEORY THEORY THEORY THEORY THEORY THEORY THEORY THEOR** This audit policy tracks unsuccessful attempts to access objects such as directories, files, and printers. Object auditing is not automatic and must be enabled in the object's properties. This audit policy should be configured for success and failure.

#### *Audit policy change* - Success, Failure

Finger at the Africa and Africa at  $\frac{1}{2}$ This audit policy tracks changes in security policy. This audit policy should be configured for success and failure.

#### *Audit privilege use* – Failure

<sup>-</sup>7 Haney, Julie M. Guide to Securing Microsoft Windows 2000 Group Policy: Security Configuration Tool Set (Version 1.1). National Security Agency, 22 January 2002. 27-50

#### Too weak

to an authinistation are a phromege. The tist of user fight that aler<br>to discusse of the analysis of the phase and Directories. This audit policy star, the<br>piect, Replace Process Level Token, Generate Security Audits, Bac This audit policy tracks any unsuccessful attempts to use privileges. The rights assigned to an administrator are a privilege. The list of user rights that are not audited by this policy are: Bypass Traverse Tracking, Debug Programs, Create a Token Object, Replace Process Level Token, Generate Security Audits, Backup Files and Directories, and Restore Files and Directories. This audit policy should be configured for success and failure.

#### *Audit process tracking* – No auditing

This audit policy tracks events such as program activation and exits. If you believe you are under attack it would useful to record these events in detail. This audit policy should initially be configured for no auditing.

#### *Audit system events* - Success, Failure

This audit policy tracks events that affect the system or audit log itself. These types of events are restart and shutdown. This audit policy should be configured for success and failure.

Security logs should be monitored on a regular basis for any unusual activity. The audit policies for this template are configured for maximum logging. On some machines this can cause capacity issues on the hard drive. On our DNS server disk space is available therefore maximum logging should be configured.

#### **User Rights Assignment**

#### *Access this computer from the network* – Administrator and Users

Too weak

This privilege allows the user to access the server via the network. Always limit access to the servers. This is a standalone public DNS server. Administrator is the only access required.

Act as part of the operating system – Not Defined

*Add workstations to domains* – No Defined

*Backup files and directories* – Administrators

This privilege allows the user to backup files and directories. This setting overrides file and directory permissions.

#### *Bypass traverse checking* – Users

#### Too Weak

**Every allows a user to mallet uniformally the direct strategy and subdirectories they have permission to access even in the system time – Administrators**<br> **Conserved the system time – Administrators**<br> **Edge allows the use** This privilege allows a user to maneuver through the directory structure and gain access to the files and subdirectories they have permission to access even if the user has no permission to access the parent directories.

#### *Change the system time* – Administrators

This privilege allows the user to set the internal clock of the system.

**Create a pagefile** – Administrators **Create a pagefile** – Administrators

This privilege allows the user to create new or make adjustment to existing pagefiles. Pagefiles are used for virtual memory swapping.

*Create a token object* – Not Defined

*Create permanent shared objects* – Not Defined

*Debug programs* – Not Defined

*Deny access to this computer from the network* – Not Defined

*Deny login as a batch job* – Not Defined

*Deny logon as a service* – Not Defined

*Deny logon locally* – Not Defined

*Enable computer and user accounts to be trusted for delegation* – Not Defined

*Force shutdown from a remote system* – Administrators

This privilege allows the user to shut down the system remotely.

*Generate security audits* – Not Defined

*Increase quotas* – Administrators

*Increase schedule priority* – Adminstrators

*Load and unload device drivers* – Administrators

This privilege allows the user to load an unload device drivers which are necessary for plug and play operation.

*Lock pages in memory* – Not Defined

*Log on as a batch job* – Not Defined

*Log on as a service* – Not Defined

*Log on locally* – Administrators

This privilege allows the user to log on to the systems console.

#### *Manage auditing and security log - Administrators*

**Show a shatch job** – Not Defined<br> **Show a service** – Not Defined<br> **Show and Show the user to log on to the systems console.**<br> **Example 2000** and **Show the user to view and clear the security log.** The user can<br> **Example 2** This privilege allows the user to view and clear the security log. The user can also specify the types of object access that are to be audited. This privilege does not, however, allow the user to enable file and object access auditing in general. Object auditing must be enabled by setting the *audit object class* under the Audit Policies.

#### *Modify firmware environment values* – Administrators

Not applicable should be set to Not Defined.

#### *Profile single process* – Administrators

This privilege allows the user to profile processes for the sake of performance measurement.

#### *Profile system performance* – Administrators

This privilege allows the user to profile the system for the sake of performance measurement.

*Remove computer from docking station* – Not Defined

*Replace a process level token* – Not Defined

*Restore files and directories* – Administrators

privilege overrides file and directory permissions. This privilege allows the user to restore back-up files and directories. This

#### *Shut down system* – Administrators

This privilege allows the user to shut down the system.

#### *Synchronize directory service data* – Not Defined

*Take ownership of files or other objects* – Administrators

This privilege allows the user to take ownership of files and directories, printers and other objects on the system.

The User Rights Assignment settings for this template are strong, aggressive, and appropriate.

#### **Security Options**

*Additional restrictions for anonymous connections* – No access without explicit anonymous permissions

This security setting places one of three restrictions options on anonymous users.

- None. Rely on default permissions
- § Do not allow enumeration of SAM accounts and shares. This option replaces the "Everyone" group with "Authenticated Users".
- **Examplo Thes or outer objects Authinistadors**<br> **Elege allows the user to take ownership of files and directories, print robjects on the system.**<br> **Phights Assignment settings for this template are strong, aggressive poi** • No access without explicit anonymous permissions. This option requires that "Anonymous" be given explicit permissions to access resources by removing the "Everyone" and "Network" groups from the anonymous user token. This is the best option for a standalone server.

#### *Allow server operators to schedule tasks (domain controllers only)* – Not Defined

This security setting is for domain controllers only. This security setting allows the use of the Schedule Service for task automation. By disabling this setting, only administrators can schedule tasks.

#### *Allow system to be shut down without having to logon* – Disabled

This security setting requires users to log on to a system to be able to it shut.

#### *Allow to eject removable NTFS media* – Administrators

By default only Administrators are allowed to eject removable NTFS media. This security setting allows for the following settings:

§ Administrators

- § Administrators and Power Users
- § Administrators and Interactive Users

For this standalone server the setting should be Administrators Only.

#### *Amount of idle time required before disconnecting session* – 30

Too Weak

This security setting sets the amount of time before an idle SMB session will be disconnected. There should not be any SMB connections to this server. This should be set low to 5 or less.

#### *Audit the access of global system objects* – Enabled

This security setting enables auditing for global system objects. Audit Object Access must be also be enabled under auditing in order to audit global system objects.

#### *Audit use of Backup and Restore privilege* – Enabled

If Audit Privilege Use is enabled this security setting will enable the auditing of backup and restore user privileges.

*Automatically log off users when logon time expires* – Not defined

*Automatically log off users when logon time expires (local)* – Enabled

This security setting forces a user with logon restrictions to be logged off when that user's logon time expires.

#### *Clear virtual memory pagefile when system shuts down* – Enabled

of *idle time required before disconnecting session* – 30<br>
k<br>
Mirly setting sets the amount of time before an idle SMB session will<br>
tied. There should not be any SMB connections to this server. Th<br>
setcoss of global syste This security setting wipes the pagefile clean when Windows 2000 shuts down. This prevents any information that may be helpful for a malicious user to be unavailable.

<sup>8</sup>*Determine whether TCP uses fixed or attempts to detect MTU* – Uses MTU of 576 for all connections to computers outside the local subnet

This setting causes an MTU of 576 to be used for any connection to hosts not local.

#### *Digitally sign client communication (always)* – Disabled

 8 Fossen, Jason. 5.4 Securing Internet Information Server 5.0. (Version 12.0). SANS Institute, October 3, 2001. 73

#### *Digitally sign client communication (when possible)* – Enabled

This security setting enables an SMB client to perform digital packet signing when communicating with an SMB server that also supports packet signing.

*Digitally sign server communication (always*) – Disabled

#### *Digitally sign server communication (when possible)* – Enabled

This security setting enables an SMB server to perform digital packet signing when communicating with an SMB client that also supports packet signing.

#### *Disable CTRL+ALT+DEL requirement for logon* – Disabled

This security setting is recommended for standalone servers.

<sup>9</sup>*Disable DNS dynamic update* – Disable Dynamic Updates

This setting disables dynamic updates.

#### <sup>10</sup>*Disable ICMP Redirects* – Disable ICMP Redirects

**Example 12** and the server understood spaces signing.<br> **Sign server communication (always)** – Disabled<br> **Sign server communication (when possible)** – Enabled<br>
arity setting enables an SMB server to perform digital packet This server will not need ICMP redirects. ICMP redirects can be spoofed in order to change the server's route table. This setting will disable route table modification due to an ICMP redirect.

<sup>9</sup>*Disable IP Source Routing* – Drop all source-routed packets

This setting will drop all incoming source-routed packets.

#### *Do not display last user name in logon screen* – Enabled

This security setting should be enabled to prevent a malicious user from acquiring any information about user names. This is very important for a standalone such as this one where login names will always be an administrator.

*LAN Manager Authentication Level* – Send NTLMv2 response only/refuse LM & NTLM

Key fingerprint = AF19 FA27 2F94 998D FDB5 DE3D F8B5 06E4 A169 4E46 9 Fossen, Jason. 5.1 Windows 2000: Active Directory and Group Policy. (Version 5.0.2). SANS Institute, August 8, 2001. 105

<sup>&</sup>lt;sup>10</sup> Fossen, Jason. 5.4 Securing Internet Information Server 5.0. (Version 12.0). SANS Institute, October 3, 2001. 71-73

This security setting is the default challenge/response authentication for network logons with non-Windows 2000 clients.

<sup>9</sup>*Limit damage caused by SYN flooding* – Reduce retransmission of SYN-ACK retries and require full 3-way handshake

This setting will reduce the number of SYN-ACK retries.

#### <sup>10</sup>*Maximum number of TCP connections in the SYN\_RECEIVED state before SynAttackProtect starts* – 100

SYN\_RECEIVED state allowed. Once this value has been exceeded This setting determines the maximum number of TCP connections in the SynAttackProtect protection starts.

#### <sup>11</sup>*Maximum TCP connections in the SYN\_RECEIVED state before SynAttackProtect protection starts when each of these connections has sent at least one SYN response retransmission* – 80

This setting determines the maximum number of TCP connections in the SYN\_RECEIVED state allowed. When each of these connections sends a minimum of one retransmission of a SYN response in an attempt to negotiate a TCP session, SynAttackProtect starts.

nd require full 5-way fiallustriate<br>
ng will reduce the number of SYN-ACK retries.<br> **EXECUSE STANS INTERVALUAT STANS INTERVALUAT CONSTANT**<br>
EXEVENCE starts - 100<br>
ng determines the maximum number of TCP connections in the<br> *Message text for users attempting to log on* – Unauthorized access to this computer system and network is prohibited without explicit prior permission. Unauthorized use may result in criminal prosecution in a court of law and/or termination of employment. Your continued use of this computer and network constitutes your agreement to have your activities logged and monitored, including your keystrokes and mouse clicks.

This is the message text that is displayed when a user attempts to log on.

#### *Message title for users attempting to log on* – IMPORTANT LEGAL NOTICE!

This is the title bar text for the window that displays the message for user attempting log on.

#### *Number of previous logons to cache (incase domain controller is not available)* – 0 logons

effectively disables this option. The 3D F 898 Se46 A169 4E46 A169 4E46 A169 4E46 A169 4E46 A169 4E46 A169 4E4 The server is a standalone server not a member server. Setting this to 0

<sup>-</sup><sup>11</sup> Fossen, Jason. 5.4 Securing Internet Information Server 5.0. (Version 12.0). SANS Institute, October 3, 2001. 72-73

<sup>12</sup>*Only accept DNS resolution replies from the same IP address of the DNS server originally queried* – Do not accept DNS resolution replies from IP other than originally queried.

This will help prevent the poisoning of the hostname cache on the server.

#### *Prevent system maintenance of computer account password* – Disabled

This server is a standalone server not a member server. This setting is not enabled.

#### **Prevent users from installing printer drivers** – Enabled

This setting prevents members of user groups from adding printer drivers on the local machine.

#### *Prompt user to change password before expiration* – 14

This security setting sets how many days in advance a user is warned to change their password. Not applicable to this server.

#### *Recovery Console: Allow automatic administrative logon* – Disabled

Never allow automatic administrator logon. If this is enabled anyone with physical access can log on to the server.

#### *Recovery Console: Allow floppy copy and access to all drives and all folders* – Disabled

**Example 12** prevent the poisoning of the hostname cache on the server.<br> **System maintenance of computer account password** – Disable<br>
er is a standalone server not a member server. This setting is not<br> **users from installi** This security setting enables the Recover Console Set command, which is used for setting console environment variables.

#### *Rename administrator account* – hismajesty

Always rename the administrator account. This will prevent a hacker who targets the default administrator account.

#### *Rename guest account* – theking

Always rename the guest account. This will prevent a hacker who targets the default guest account. The guest account should also be disabled if not needed.

#### *Restrict CD-ROM access to locally logged-on user only* – Enabled

<sup>-</sup><sup>12</sup> Fossen, Jason. 5.1 Windows 2000: Active Directory and Group Policy. (Version 5.0.2). SANS Institute, August 8, 2001. 105

This security setting allows an interactive user to access the CDROM.

#### *Restrict floppy access to locally logged-on user only* – Enabled

This security setting allows an interactive user to access the Floppy Drive.

#### *Secure channel: Digitally encrypt or sign secure channel data (always)* – Disabled

#### *Secure channel: Digitally encrypt secure channel data (when possible)* – Enabled

This security setting enables a computer to digitally encrypt secure channel data.

#### *Secure channel: Digitally sign secure channel data (when possible)* – Enabled

This security setting enables a computer to digitally sign secure channel data.

#### *Secure channel: Require strong (Windows 2000 or later) session key* – Disabled

This server is a standalone server not a member server. This setting is not enabled.

#### *Secure system partition (for RISC platforms only)* – Not defined

#### *Send unencrypted password to connect to third-party SMB servers* – Disabled

urity setting allows an interactive user to access the Floppy Drive.<br> **Channel: Digitally encrypt or sign secure channel data (always)**<br> **Channel: Digitally encrypt secure channel data (when possible)**<br>
<br>
Luity setting ena This security setting allows unencrypted password exchanges with 3<sup>rd</sup> party SMB servers.

#### *Shut down system immediately if unable to log security audits* – Enabled

This security setting is enabled because a secondary public DNS server exists in this scenario. If a secondary did not exist this should be disabled.

#### *Smart card removal behavior* – Lock Workstation This setting is not applicable to this server and should be set to Not Defined.

#### Strengthen default permissions of global system objects (e.g. Symbolic *Links)* – Enabled

This security setting prevents a user from modifying global system objects not created by that user.

#### *Unsigned driver installation behavior* – Warn but allow installation

This security setting determines what action to take when a device driver that was not digitally signed attempts to install.

#### *Unsigned non-driver installation behavior* – Warn but allow installation

This security setting determines what action to take when a non-device driver that was not digitally signed attempts to install.

# <sup>13</sup>**Event Log**

**Settings for Event Logs** *Maximum application log size* – 4194240 kilobytes *Maximum security log size* -4194240 kilobytes *Maximum system log size* - 4194240 kilobytes

urlty setting determines what action to take when a device driver thain<br>digitally signed attempts to install.<br> **d** non-driver installation behavior – Warn but allow installation<br>
urlty setting determines what action to tak The above event log settings are set to the maximum allowable values. This ensures that the system will still halt if the event log exceeds 4 GB, even if there is space on the hard drive.

*Restrict guest access to application log* – Enabled *Restrict guest access to security log* – Enabled *Restrict guest access to system log* – Enabled

The above settings prevent guests from viewing any event logs.

*Retain application log* – Not defined *Retain security log* – 8 days *Retain system log* – Not defined

This above event log settings control how long the event logs will be retained before they are overwritten.

*Retention method for application log* – As Needed *Retention method for security log* – By Days *Retention method for system log* – As Needed

The above event log settings determine how each log will be handled after it has become full.

<sup>-</sup><sup>13</sup> Haney, Julie M. Guide to Securing Microsoft Windows 2000 Group Policy: Security Configuration Tool Set (Version 1.1). National Security Agency, 22 January 2002. 53-54

#### *Shut down the computer when the security audit log is full – Enabled*

This event log setting if enabled allows the system to be halted immediately if events cannot be written to the security log. This is the recommended setting where there is a secondary DNS server.

Event log settings can vary depending on hard disk space and whether security is a priority over availability. There is a secondary public DNS server, which makes security a priority because availability is not an issue.

changed. Event logs can also determine if a hacker or malicious user is trying to Event logs must be carefully monitored to determine if any policies should be work around security policies.

#### **Restricted Groups**

Users

Users will be removed. This template will not apply any restricted groups.

#### **System Services**

Services can be configured for one of three settings: automatic, manual or disabled. Because services are system specific this template initially sets all services to Not Defined. It is recommended that services not required for proper operation of the system and it's applications be set to disabled.

minotive wither to the secturity tog. This is the recommended seturity or ere is a secondary DNS server.<br> **SENS INSTIGE 1998 - Example 10** and disk space and whether sectly over availability. There is a secondary public DN **Fax Service** – Disabled *Alerter* - Disabled *Application Management* – Not Defined *ClipBook* - Disabled *COM+ Event System* – Not Defined *Computer Browser* - Automatic *DHCP Client* – Disabled *Distributed File System* – Disabled *Distributed Link Tracking Client* – Disabled *Distributed Link Tracking Server* – Disabled *Distributed Transaction Coordinator* – Not Defined *DNS Client* – Not Defined *DNS Server* – Automatic *Event Log* - Automatic *File Replication* - Disabled *Indexing Service* – Disabled *Internet Connection Sharing* – Disabled

**Joint Mariager — Not Denined Mariager — Not Defined Mariager Administrative Service — Not Defined Connections — Not Defined Connections — Not Defined Connections — Disabled Connections — Disabled Connections — Automatic C** *NT LM Security Support Provider* - Automatic **Windows Management Instrumentation Driver Extensions - Disabled** *Intersite Messaging* – Disabled *IPSec Policy Agent* - Automatic *Kerberos Key Distribution Center* - Disabled *Licensing Logging Server* – Not Defined *Logical Disk Manager* – Not Defined *Logical Disk Manager Administrative Service* – Not Defined *Messenger* - Disabled *Net Logon* – Not Defined *NetMeeting Remote Desktop Sharing* - Disabled *Network Connections* – Not Defined *Network DDE* - Disabled *Netwok DDE DSDM* - Disabled *NVIDA Driver Helper Service* – Not Defined *OpenSSH Server* - Automatic *Performance Logs and Alerts* – Not Defined *Plug and Play* – Not Defined *Print Spooler* - Disabled *Protected Storage* - Automatic *QoS RSVP* - Disabled *Remote Access Auto Connection Manager* - Disabled *Remote Access Connection Manager* - Disabled *Remote Procedure Call (RPC)* - Automatic *Remote Procedure Call (RPC) Locator* - Automatic *Remote Registry Service* - Disabled *Removable Storage* - Disabled *Routing and Remote Access* - Disabled *RunAs Service* - Disabled *Security Accounts Manager* – Not Defined *Server* - Automatic *Smart Card* - Disabled *Smart Card Helper* - Disabled *System Event Notification* – Not Defined *Task Scheduler* - Disabled *TCP/IP NetBIOS Helper Service* - Disabled *Telephony* - Disabled *Telnet* - Disabled *TermService* - Disabled *Uninterruptible Power Supply* – Not Defined *Utility Manager* – Not Defined *Windows Installer* **–** Not Defined *Windows Management Instrumentation* - Disabled *Windows Time* - Disabled *Workstation* - Automatic

OpenSSH required that the Computer Browser service be running. Setting the Computer Browser service to Automatic ultimately required the following to run: Remote Procedure Call, Server, and Workstation. The services required by OpenSSH demonstrate that services that are normally preferred disabled, occasionally need to run.

# **Registry Permissions**

necessary to provided an adequate level of security in Windows 2000. In the registry section the tool set can be used to configure DACLs (discretionary access control lists) for registry keys. These changes can be done manually with regedt32.exe, but it is error prone and time consuming. These changes are

<sup>14</sup>The template has configured DACLs for a list of registry keys.

**symmetric institute 200**<br>**y Permissions**<br>**y Permissions**<br>istry section the tool set can be used to configure DACLs (discretiontrol lists) for registry keys. These changes can be done manually<br>exe, but it is error prone an machine\system\currentcontrolset\hardware profiles CLASSES\_ROOT machine\software machine\software\microsoft\netdde MACHINE\SOFTWARE\Microsoft\OS/2 Subsystem for NT machine\software\microsoft\protected storage system provider MACHINE\SOFTWARE\Microsoft\Windows NT\CurrentVersion\AsrCommands machine\software\microsoft\windows nt\currentversion\perflib machine\software\microsoft\windows\currentversion\group policy machine\software\microsoft\windows\currentversion\installer machine\software\microsoft\windows\currentversion\policies machine\system\ machine\system\clone machine\system\controlset001 machine\system\controlset002 machine\system\controlset003 machine\system\controlset004 machine\system\controlset005 machine\system\controlset006 machine\system\controlset007 machine\system\controlset008 machine\system\controlset009 machine\system\controlset010 machine\system\currentcontrolset\control\securepipeservers\winreg machine\system\currentcontrolset\control\wmi\security machine\system\currentcontrolset\enum MACHINE\SYSTEM\CurrentControlSet\Services\SNMP\Parameters\

<sup>-</sup>Haney, Julie M. Guide to Securing Microsoft Windows 2000 Group Policy: Security Configuration Tool Set (Version 1.1). National Security Agency, 22 January 2002. 67-71

ValidCommunities MACHINE\SYSTEM\CurrentControlSet\Services\SNMP\Parameters\ PermittedManagers users\.default\software\microsoft\protected storage system provider users\.default\software\microsoft\netdde users\.default

**Maturission and permission and permission** and probably satisfactory, most of the particular these DACLs are appropriate and CREATED OWNER. Permissions for CLASSES FOOT, machinelsoftwarel, machinelsoftwarely, mathinelsyst except for Administrators and SYSTEM on the remaining keys. The settings are Although these DACLs are appropriate and probably satisfactory, most of the settings had permissions for Users and CREATED OWNER. Permissions for Users and CREATED OWNER are not necessary for this server. All the DACLs except for CLASSES ROOT, machine\software\, machine\system\, and users\.default were removed from the template. All permissions were deleted configured to replace existing permissions on all subkeys with inheritable permissions.

# **File System**

The template set the security levels on the %Program Files%, %System Directory%, %System Drive%, %System Root%, and various files, executables, and directories within them.

The template has been adjusted to configure %System Drive% only. The setting is configured to replace existing permissions on all subfolders and files with inheritable permissions. The permissions are set for Full Control for Administrator and SYSTEM.

# **APPLYING AND TESTING THE SECURITY TEMPLATE**

my leinplate was applied anto analyzed using the sectent cese controls and an altigure to a template. The command line tool was used to configure to a template. The command line tool was used to the existem compliance to a The security template was applied and analyzed using the secedit.exe command line utility. Secedit can be used to configure the system from a security template or analyze system compliance to a template. The command line tool was used in order to understand how to configure or analyze the security templates without the Security Console. This will be useful when using SSH for remote management.

#### **Secedit**

The command line syntax for secedit when used for system analysis or configuration is:

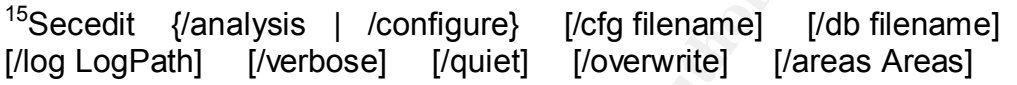

#### **Applying the Template**

The following shows the complete command that was run to configure the system.

secedit /configure /db e:\security\My\_Security\_Template.sdb /cfg e:\security\My\_Security\_Template.inf /log e:\security\My\_Security\_template.log

'Task is completed. See log.' was the visual result. The log was reviewed and it was determined that the template was applied successfully. When examining the log, errors appeared because some files and registry settings did not exist. These types of errors can be safely ignored. See the log output in Appendix B.

#### **Security Analysis**

modifications can be made and exported into a configuration file for bringing the After applying the template and confirming it's successful application, it is important to continue the security process by analyzing system security settings on a regular basis. The secedit command can be used to perform this analysis. This security analysis is done against a database. The configuration file or files that have been imported into the database make up the baseline for the analysis. Security settings from the configuration file are compared to the current system settings. Analysis results are presented in the results file with the baseline side by side with the current system settings. After reviewing the results, system back into compliance.

<sup>-</sup><sup>15</sup> Frisch, Aeleen. Windows 2000 Commands, Pocket Reference. O'Reilly, March2001. 87-88

#### **Automation of Analysis**

Template security settings could be analyzed automatically. It is possible to write a script utilizing the secedit.exe command line utility. The script could be scheduled to run once a week or twice a month. The script could also email the results to the person responsible for log analysis.

The script could be written utilizing VBScript or Perl Script. A free script may be out on the Internet that may only need minor adjustment to work on this system. It is important to note that any script that is downloaded from the Internet must be understood thoroughly before executing, and should be done so in a nonproduction lab environment before being put on a production server.

## **Testing the Application of the Template**

It is necessary to determine whether application of the security template and it's configuration changes are working properly. Three security settings will be tested.

An attempt to add a new user with a password less than 14 characters has generated the pop window shown in figure 2. This is in accordance with the security policy that states the passwords will be no shorter than 14 characters.

**Figure 2**

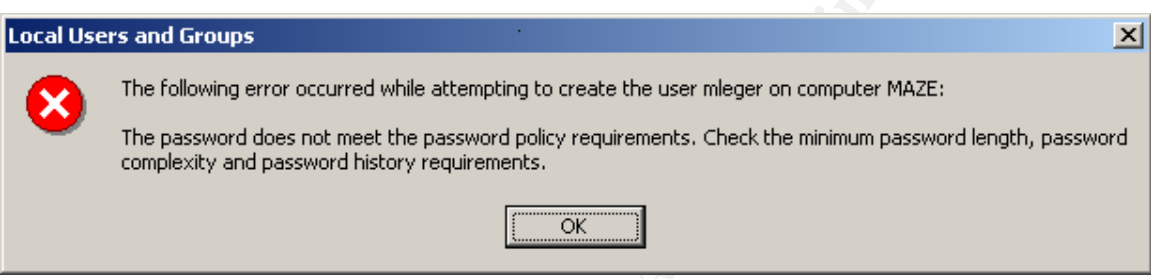

After turning the system date past 45 days a pop up window appeared during logon informing me that my password had expired and it would need to be changed. The following log file in figure 3 supports the expiration of the account password. This is in compliance with maximum password age.

#### **Figure 3**

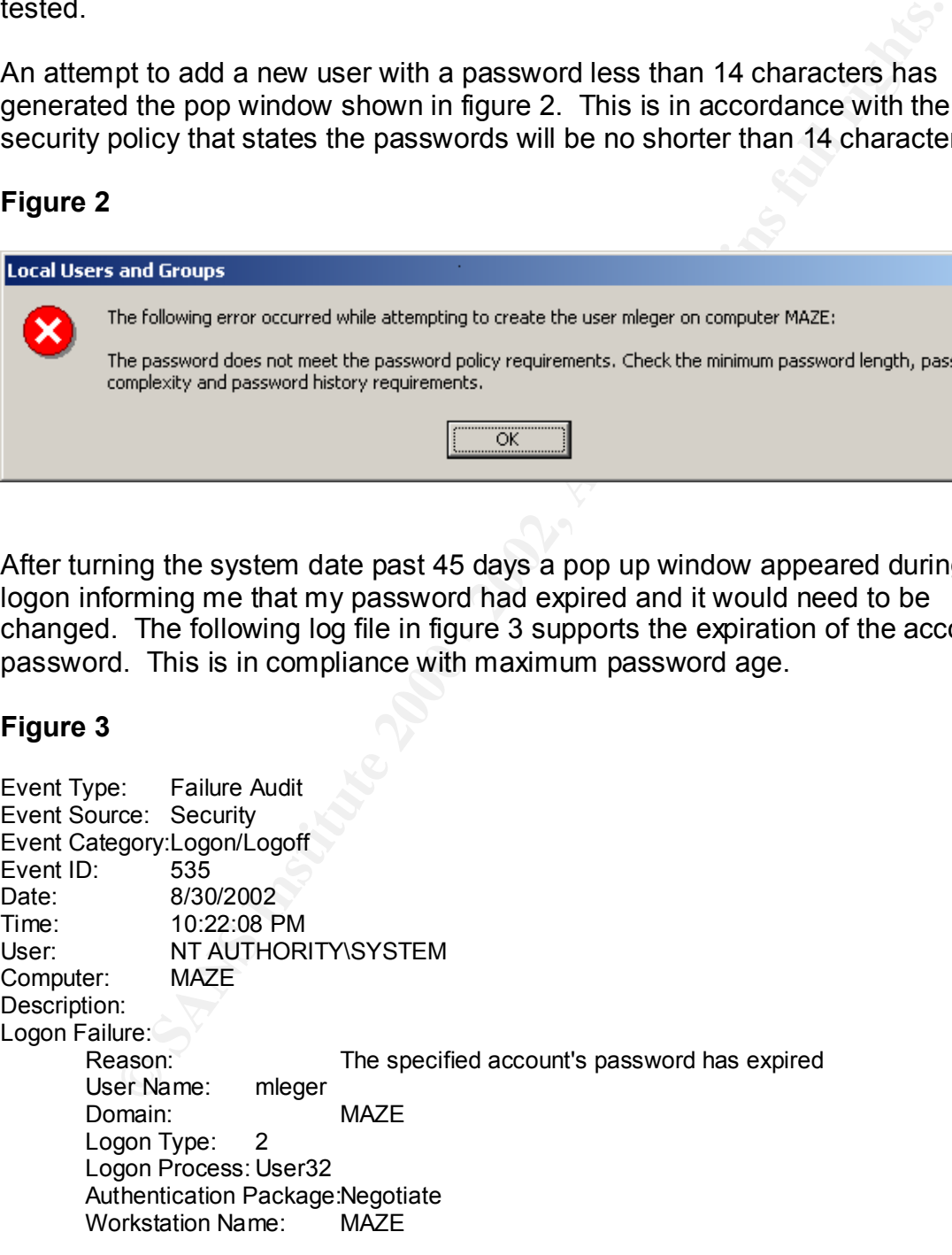

Using the account mleger and deliberately typing the wrong passwords 4 times, a pop up window was generated indicating the password had been locked out. By entering the wrong password 4 continuous times the lockout policy of 3 attempts was exceeded. The following log in figure 4 indicates the account for mleger has been locked out.

#### **Figure 4**

**E**<br> **Example 2000**<br> **COSE SECURITY**<br> **COSE SECURITY AUTHORITY SYSTEM**<br> **MAZE**<br> **COSE SANS INSTITUTE AUTHORITY SYSTEM**<br> **MAZE**<br> **COSE AUTHORITY SYSTEM**<br> **COSE AUTHORITY SYSTEM**<br> **COSE AUTHORITY SYSTEM**<br> **COSE AUTHORITY SYS** Time:  $11:12:23$  PM Event Type: Failure Audit Event Source: Security Event Category:Logon/Logoff Event ID: 539 Date: 3/30/2002 User: NT AUTHORITY\SYSTEM Computer: MAZE Description: Logon Failure: Account locked out<br>mleger User Name: Domain: MAZE Logon Type: 2 Logon Process: User32 Authentication Package:Negotiate<br>Workstation Name: MAZE Workstation Name:

# **Testing Server Functionality**

#### **Remote Administration**

OpenSSH is used for remote administration. Figure 5 demonstrates that an SSH connection can be made to the server after the template has been applied. The connection was made from my laptop.

#### **Figure 5**

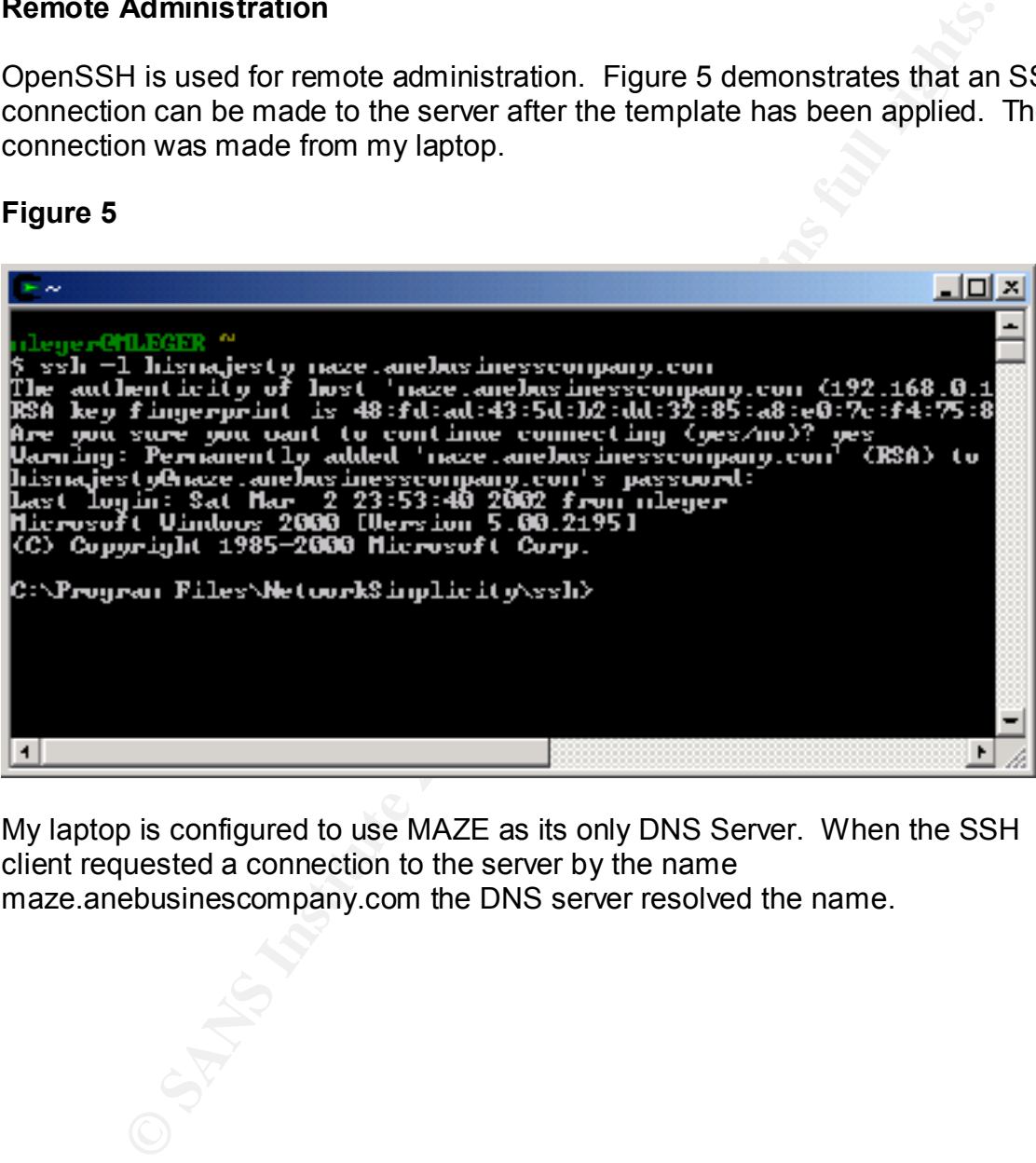

My laptop is configured to use MAZE as its only DNS Server. When the SSH client requested a connection to the server by the name maze.anebusinescompany.com the DNS server resolved the name.

#### **Name Resolution**

Another tool for testing DNS, nslookup, is simple but useful. I can use nslookup to directly query the name server. See figure 6.

#### **Figure 6**

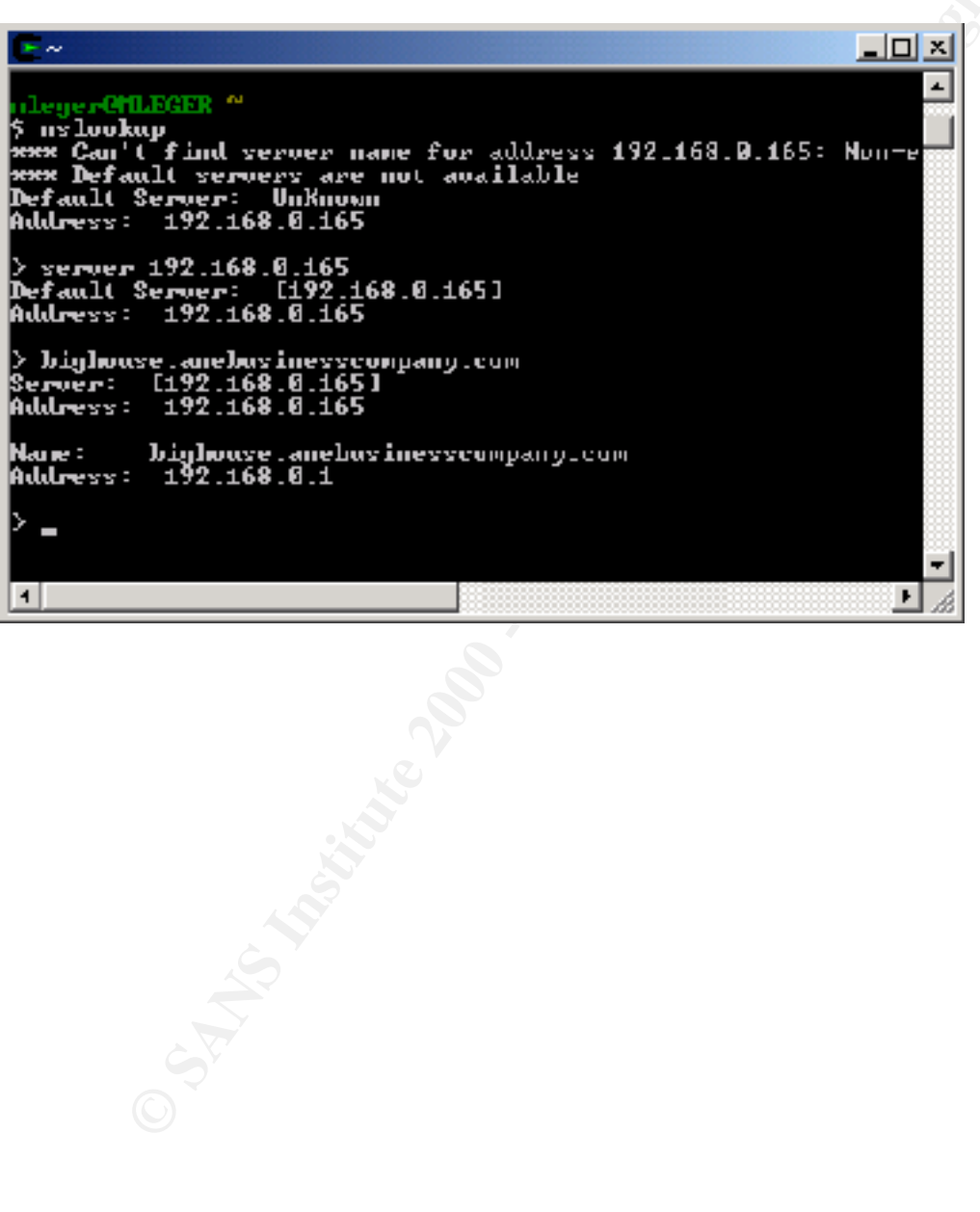

#### **DNS Administration**

The dnscmd command line utility will be used to administer the DNS server. To display basic information about the DNS server the following command is invoked.

#### **dnscmd** /Info

#### **Figure 7**

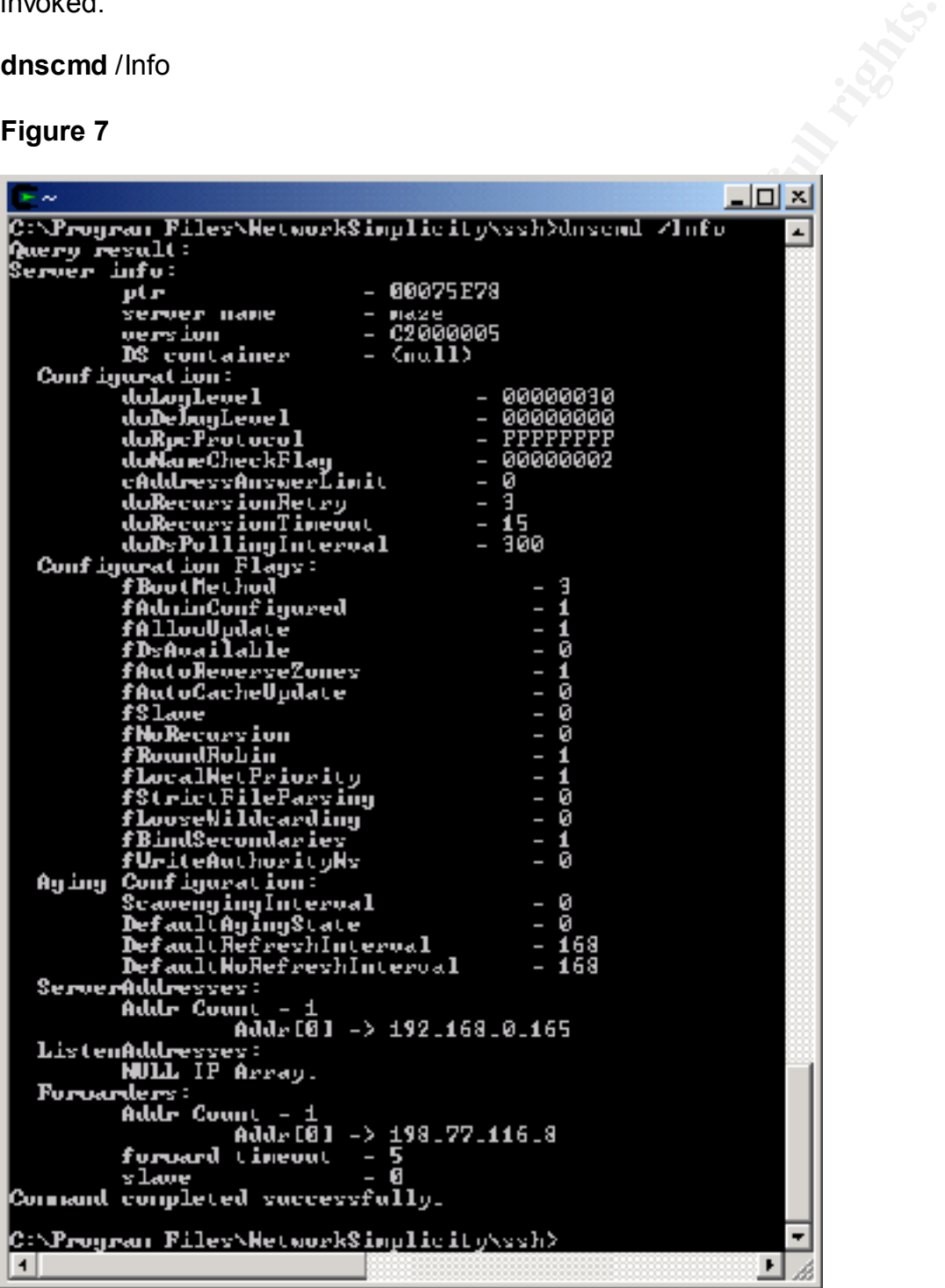

The ability to perform an nslookup, and connect to MAZE by name when using the SSH client demonstrates the DNS servers ability to resolve names. Connecting via the SSH client proves the SSH server is running and remote administration is available. Successful use of the dnscmd /Info command line utility to request information about the DNS server indicates the DNS server can be administered with dnscmd over SSH.

#### **Vulnerability Assessment Scan**

AFT SOOR TO COMPUTE THE CONDITIONS INTERPRETATION FOOT THE PLACE AND THE DISPONSION OF THE DISPONSION OF THE DISPONSION OF THE DISPONSION OF THE DISPONSION OF THE DISPONSION OF THE DISPONSION OF THE DISPONSION OF THE DISPO After successful application and testing of the template, Symantec's NetRecon was used to scan the DNS server. The laptop with NetRecon was placed on the

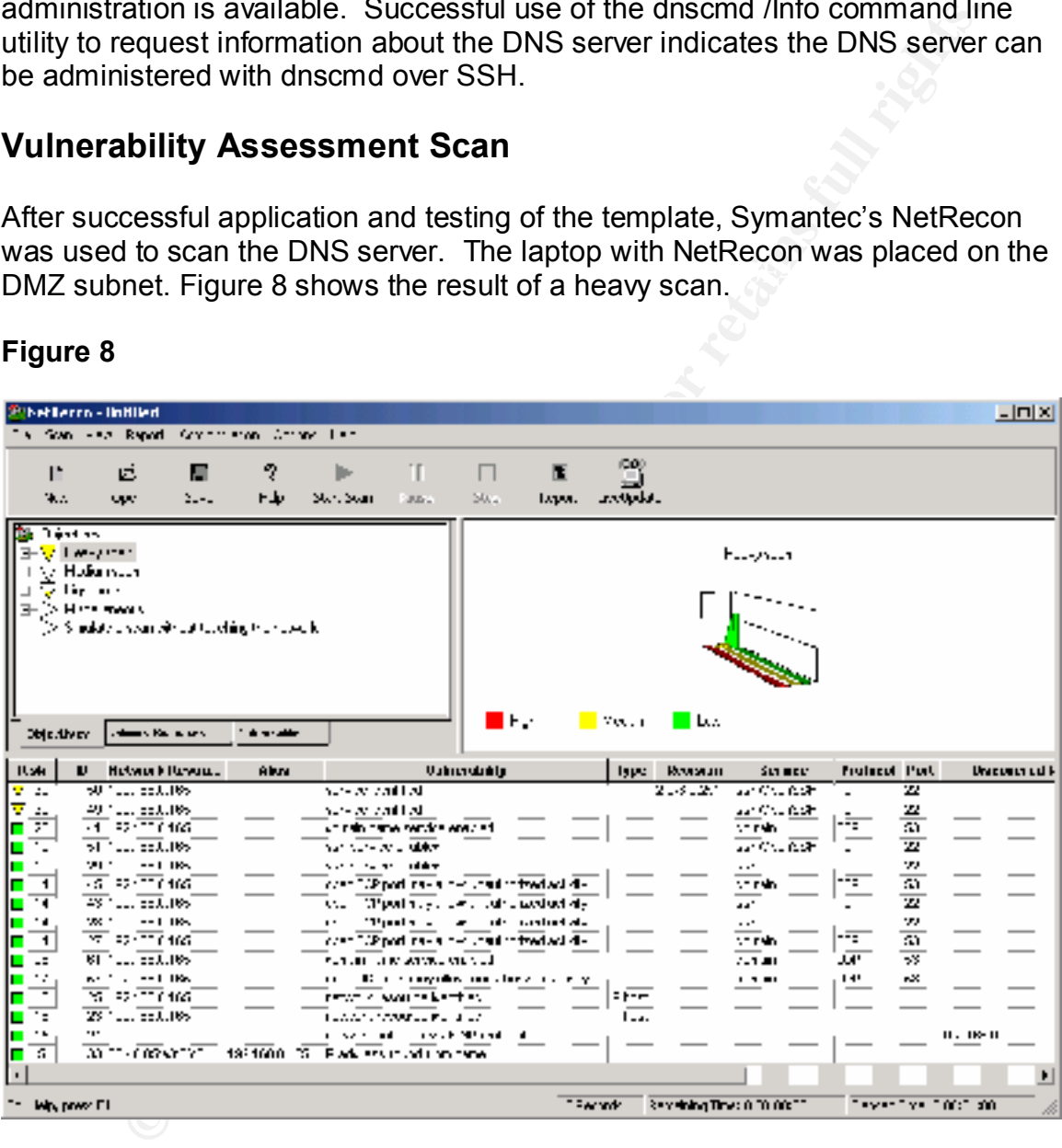

#### **Figure 8**

related to the BNS server and the openbort server, which is expected a<br>acceptable. No other results i.e. unauthorized services, open ports, or The results of the heavy scan showed that NetRecon was able to determine the version of OpenSSH running on the server. This information could be used by a hacker if there was a know vulnerability with that version. The other results are related to the DNS server and the OpenSSH server, which is expected and is authorization for a Null user sessions appeared when the server was scanned.

# **TEMPLATE EVALUATION**

Overall I would describe this template as an acceptable starting point for a standalone Windows 2000 server. This template can be modified to work with standalone or member servers.

company security policies and the services provided these settings could be I felt this template needed adjustment to the password and account lockout policies. These polices were too weak for this server. Although, I wouldn't say it was a shortcoming. Every machine is going to be different and depending upon adjusted accordingly.

would describe this template as an acceptable starting point for a<br>
e Windows 2000 server. This template can be modified to work w<br>
ee or member servers.<br>
template needed adjustment to the password and account lockout<br>
The Although I got aggressive with changes to the registry and file system permissions, the template was low strong to high weak in these areas. The template would have been flexible if there had been other applications running and users that did not have administrator privileges when accessing the system. If that flexibility had been required, the template settings would have been an appropriate starting point. This system did not need that flexibility and therefore any unneeded permissions were not necessary. Again I don't feel this a shortcoming. Security policies and services provided by a system will dictate changes that are made to file and registry permissions.

I do believe one shortcoming of the template would be the lack of TCPIP hardening. Certain TCPIP parameters should be a configurable security option in all templates. These options should start out as defaults and should be adjusted appropriately to defend specific system types. Some examples of these options were added to the template applied to this server. An example of these options is DisableIPSourceRouting. This option gives a sender the ability to determine the destination path for a packet. This can be legitimate, but attackers can use it to penetrate networks.

The template does not appear to have affected system performance. Administration and remote management of the system has not been disrupted or hindered by the application of template. Continued analysis of system performance and log files will assist in determining if any adjustments will need to be made to the template configuration.

# **REFERENCES**

Stephens, Capt Robin G., USAF. Guide to Securing Microsoft Windows 2000 DNS (Version 1.0, 09 April 2001). National Security Agency.

Copt Coort Cr., Coort Contained Security Agency.<br>
Stich 1.0, 09 April 2001). National Security Agency.<br>
Lille M. <u>Guide to Securing Microsoft Windows 2000 Group Policy:</u><br>
Configuration Tool Set (Version 1.1, 22 January 200 Haney, Julie M. Guide to Securing Microsoft Windows 2000 Group Policy: Security Configuration Tool Set (Version 1.1, 22 January 2002). National Security Agency.

Larson, Matt and Liu, Cricket. DNS on Windows 2000. O'Reilly, September 2001.

Frisch, Aeleen. Windows 2000 Commands, Pocket Reference. O'Reilly, March<sub>2001</sub>

Fossen, Jason. 5.1 Windows 2000: Active Directory and Group Policy. (Version 5.0.2, 08 August 2001). SANS Institute.

Fossen, Jason. 5.4 Securing Internet Information Server 5.0. (Version 12.0, 03 October 2001). SANS Institute.

Microsoft. Hfnetchk.exe Returns NOTE Messages for Installed Patches (Q306460). Oct. 24, 2001. URL: HTTP://SUPPORT.MICROSOFT.COM/DEFAULT.ASPX?SCID=KB;EN-US;Q306460.

# **APPENDIX A – SCEREGVL.INF**

; (c) Microsoft Corporation 1997-2000

; ; Security Configuration Template for Security Configuration Editor

; ; Template Name: SCERegVl.INF ; Template Version: 05.00.DR.0000 ;

; Revision History ; 0000 - Original

 $S_1$ gnature=" $S$ CHICAGO $S$ "<br>DriverVer=11/14/1999,5.00.2183.1 [version] signature="\$CHICAGO\$"

[Register Registry Values]

; ; First field: Full Path to Registry Value Second field: value type  $; \text{REG} \text{SZ}$  ( 1 ) ;  $REG\_EXPAND\_SZ$  ( 2 ) \\ with environment variables to expand ; REG\_BINARY (3)  $; REGDWORD$  (4)  $; REG$  MULTI SZ  $( 7 )$ ; third field: Display Name (localizable string),

; fourth field: Display type 0 - boolean, 1 - number, 2 - string, 3 - choices

**EXERCISY TERM**<br> **EXERCISY TERM**<br>
SECRET (5.00 DR 0000)<br>
SECRET (5.00 DR 0000)<br>
<br>
ESTINGAGIOS<br>
SECRET (1.1471999,5.00.2183.1<br>
<br>
ESTINGAGIOS<br>

LEVID ALDS ESSET V Alue<br>
LEVID ARES<br>
LEVID ARES<br>
LEVID ARES<br>
LEVID ARES<br>
LEVID A MACHINE\System\CurrentControlSet\Control\Lsa\AuditBaseObjects,4,%AuditBaseObjects%,0 MACHINE\System\CurrentControlSet\Control\Lsa\CrashOnAuditFail,4,%CrashOnAuditFail%,0 MACHINE\System\CurrentControlSet\Control\Lsa\FullPrivilegeAuditing,3,%FullPrivilegeAuditing%,0 MACHINE\System\CurrentControlSet\Control\Lsa\LmCompatibilityLevel,4,%LmCompatibilityLevel%,3,0|%LMCLe vel0%,1|%LMCLevel1%,2|%LMCLevel2%,3|%LMCLevel3%,4|%LMCLevel4%,5|%LMCLevel5% MACHINE\System\CurrentControlSet\Control\Lsa\RestrictAnonymous,4,%RestrictAnonymous%,3,0|%RA0%,1|%RA 1%,2|%RA2%

MACHINE\System\CurrentControlSet\Control\Lsa\SubmitControl,4,%SubmitControl%,0

MACHINE\System\CurrentControlSet\Control\Print\Providers\LanMan Print Services\Servers\AddPrinterDrivers,4,%AddPrintDrivers%,0

MACHINE\System\CurrentControlSet\Control\Session Manager\Memory Management\ClearPageFileAtShutdown,4,%ClearPageFileAtShutdown%, 0 MACHINE\System\CurrentControlSet\Control\Session Manager\ProtectionMode,4,%ProtectionMode%,0

MACHINE\System\CurrentControlSet\Services\LanManServer\Parameters\EnableSecuritySignature,4,%EnableSMBSi gnServer%,0

MACHINE\System\CurrentControlSet\Services\LanManServer\Parameters\RequireSecuritySignature,4,%RequireSMB SignServer%,0

MACHINE\System\CurrentControlSet\Services\LanManServer\Parameters\EnableForcedLogOff,4,%EnableForcedLo  $goff\%,0$ 

MACHINE\System\CurrentControlSet\Services\LanManServer\Parameters\AutoDisconnect,4,%AutoDisconnect%,1,% Unit-Minutes%

MACHINE\System\CurrentControlSet\Services\LanmanWorkstation\Parameters\EnableSecuritySignature,4,%EnableS MBSignRDR%,0

MACHINE\System\CurrentControlSet\Services\LanmanWorkstation\Parameters\RequireSecuritySignature,4,%Requir eSMBSignRDR%,0

© SANS Institute 2000 - 2002 As part of GIAC practical repository. And have not retains full rights.

MACHINE\System\CurrentControlSet\Services\LanmanWorkstation\Parameters\EnablePlainTextPassword,4,%Enable PlainTextPassword%,0

MACHINE\System\CurrentControlSet\Services\Netlogon\Parameters\DisablePasswordChange,4,%DisablePWChange  $\%$ , 0

MACHINE\System\CurrentControlSet\Services\Netlogon\Parameters\SignSecureChannel,4,%SignSecureChannel%,0 MACHINE\System\CurrentControlSet\Services\Netlogon\Parameters\SealSecureChannel,4,%SealSecureChannel%,0 MACHINE\System\CurrentControlSet\Services\Netlogon\Parameters\RequireSignOrSeal,4,%SignOrSeal%,0 MACHINE\System\CurrentControlSet\Services\Netlogon\Parameters\RequireStrongKey,4,%StrongKey%,0

MACHINE\Software\Microsoft\Driver

Signing\Policy,3,%DriverSigning%,3,0|%DriverSigning0%,1|%DriverSigning1%,2|%DriverSigning2%

MACHINE\Software\Microsoft\Non-Driver

Signing\Policy,3,%NDriverSigning%,3,0|%DriverSigning0%,1|%DriverSigning1%,2|%DriverSigning2%

MACHINE\Software\Microsoft\Windows\CurrentVersion\Policies\System\DisableCAD,4,%DisableCAD%,0 MACHINE\Software\Microsoft\Windows\CurrentVersion\Policies\System\DontDisplayLastUserName,4,%DontDispla yLastUserName%,0

MACHINE\Software\Microsoft\Windows\CurrentVersion\Policies\System\LegalNoticeCaption,1,%LegalNoticeCaptio  $n\%2$ 

MACHINE\Software\Microsoft\Windows\CurrentVersion\Policies\System\LegalNoticeText,1,%LegalNoticeText%,2 MACHINE\Software\Microsoft\Windows\CurrentVersion\Policies\System\ShutdownWithoutLogon,4,%ShutdownWit houtLogon%,0

MACHINE\Software\Microsoft\Windows

NT\CurrentVersion\Setup\RecoveryConsole\SecurityLevel,4,%RCAdmin%,0

MACHINE\Software\Microsoft\Windows NT\CurrentVersion\Setup\RecoveryConsole\SetCommand,4,%RCSet%,0

MACHINE\Software\Microsoft\Windows NT\CurrentVersion\Winlogon\AllocateCDRoms,1,%AllocateCDRoms%,0 MACHINE\Software\Microsoft\Windows

NT\CurrentVersion\Winlogon\AllocateDASD,1,%AllocateDASD%,3,0|%AllocateDASD0%,1|%AllocateDASD1%,2| %AllocateDASD2%

MACHINE\Software\Microsoft\Windows NT\CurrentVersion\Winlogon\AllocateFloppies,1,%AllocateFloppies%,0 MACHINE\Software\Microsoft\Windows

NT\CurrentVersion\Winlogon\CachedLogonsCount,1,%CachedLogonsCount%,1,%Unit-Logons% MACHINE\Software\Microsoft\Windows

NT\CurrentVersion\Winlogon\PasswordExpiryWarning,4,%PasswordExpiryWarning%,1,%Unit-Days% MACHINE\Software\Microsoft\Windows

NT\CurrentVersion\Winlogon\ScRemoveOption,1,%ScRemove%,3,0|%ScRemove0%,1|%ScRemove1%,2|%ScRemov  $e^{2.0}$ 

; delete these values from current system - Rdr in case NT4 w SCE

**SystemCurrentComo DeeNServices Velohop Manameters SeaBService Channel 4, 958 also the constrained SeaBService Net<br>
SystemCurrentComto RetServices NethegonParameters SequireSignOrScall 4, 958 also the constrained parameter** MACHINE\Software\Microsoft\Windows\CurrentVersion\NetCache\EncryptEntireCache MACHINE\Software\Microsoft\Windows NT\CurrentVersion\Winlogon\DisableCAD MACHINE\Software\Microsoft\Windows NT\CurrentVersion\Winlogon\DontDisplayLastUserName MACHINE\Software\Microsoft\Windows NT\CurrentVersion\Winlogon\LegalNoticeCaption MACHINE\Software\Microsoft\Windows NT\CurrentVersion\Winlogon\LegalNoticeText MACHINE\Software\Microsoft\Windows NT\CurrentVersion\Winlogon\ShutdownWithoutLogon MACHINE\Software\Microsoft\Windows NT\CurrentVersion\Winlogon\CmdConsSecurityLevel MACHINE\System\CurrentControlSet\Control\Print\Providers\LanMan Print Services\AddPrintDrivers MACHINE\System\CurrentControlSet\Services\MRxSMB\Parameters\EnableSecuritySignature MACHINE\System\CurrentControlSet\Services\MRxSMB\Parameters\RequireSecuritySignature MACHINE\System\CurrentControlSet\Services\MRxSMB\Parameters\EnablePlainTextPassword MACHINE\System\CurrentControlSet\Services\Rdr\Parameters\EnableSecuritySignature MACHINE\System\CurrentControlSet\Services\Rdr\Parameters\RequireSecuritySignature MACHINE\System\CurrentControlSet\Services\Rdr\Parameters\EnablePlainTextPassword

;Additions for DNS, SYN attacks, TCP hardening

MACHINE\System\CurrentControlSet\Services\DnsCache\Parameters\QueryIpMatching,4,%QueryIpMatching%,3,0| %QueryIpMatching0%,1|%QueryIpMatching1%

© SANS Institute 2000 - 2002 As part of GIAC practical repository. And have not retains full rights.

MACHINE\System\CurrentControlSet\Services\DnsCache\Parameters\DisableDynamicUpdate,4,%DisableDynamicUp date%,3,0|%DisableDynamicUpdate0%,1|%DisableDynamicUpdate1%

MACHINE\System\CurrentControlSet\Services\Tcpip\Parameters\SynAttackProtect,4,%SynAttackProtect%,3,0|%Syn AttackProtect0%,1|%SynAttackProtect1%,2|%SynAttackProtect2%

MACHINE\System\CurrentControlSet\Services\Tcpip\Parameters\TcpMaxHalfOpen,4,%TcpMaxHalfOpen%,1,%TCP connections%

MACHINE\System\CurrentControlSet\Services\Tcpip\Parameters\TcpMaxHalfOpenRetried,4,%TcpMaxHalfOpenRetr ied%,1,%TCPconnections%

MACHINE\System\CurrentControlSet\Services\Tcpip\Parameters\EnableICMPRedirects,4,%EnableICMPRedirects%, 3,0|%EnableICMPRedirects0%,1|%EnableICMPRedirects1%

MACHINE\System\CurrentControlSet\Services\Tcpip\Parameters\DisableIPSourceRouting,4,%DisableIPSourceRouti ng%,3,0|%DisableIPSourceRouting0%,1|%DisableIPSourceRouting1%,2|%DisableIPSourceRouting2%

MACHINE\System\CurrentControlSet\Services\DnsCache\Parameters\EnablePMTUDiscovery,4,%EnablePMTUDisco very%,3,0|%EnablePMTUDiscovery0%,1|%EnablePMTUDiscovery1%

[Strings]

S<br>
SystemCurrentContro DetServices'Tepip-Parameters'TepMarlaliOpenRetried,4;%TepMarlaliO<br>
Youre Cometic onto DetServices'Tepip-Parameters Enable ICMP Redirects,4;%Emable ICMP Redirects/Parameters Cometic ontrols Cometic Co [Strings]<br>SubmitControl = Allow server operators to schedule tasks (domain controllers only)  $SignOrSea1 = Secure channel: Digitally encrypt or sign secure channel data (always)$ ShutdownWithoutLogon = Allow system to be shut down without having to log on AllocateDASD = Allowed to eject removable NTFS media AllocateDASD0 = Administrators AllocateDASD1 = Administrators and Power Users AllocateDASD2 = Administrators and Interactive Users AuditBaseObjects  $=$  Audit the access of global system objects FullPrivilegeAuditing = Audit use of Backup and Restore privilege EnableForcedLogoff = Automatically log off users when logon time expires (local) AutoDisconnect = Amount of idle time required before disconnecting session ClearPageFileAtShutdown = Clear virtual memory pagefile when system shuts down RequireSMBSignRdr = Digitally sign client communication (always) EnableSMBSignRdr = Digitally sign client communication (when possible) RequireSMBSignServer = Digitally sign server communication (always) EnableSMBSignServer = Digitally sign server communication (when possible) DisableCAD = Disable CTRL+ALT+DEL requirement for logon RestrictAnonymous = Additional restrictions for anonymous connections  $RA0 = None$ . Rely on default permissions RA1 = Do not allow enumeration of SAM accounts and shares  $RA2 = No$  access without explicit anonymous permissions DontDisplayLastUserName = Do not display last user name in logon screen LmCompatibilityLevel = LAN Manager Authentication Level  $LMCLevel0 = Send LM & NTLM responses$ LMCLevel1 = Send LM  $&$  NTLM - use NTLMv2 session security if negotiated LMCLevel2 = Send NTLM response only LMCLevel3 = Send NTLMv2 response only LMCLevel4 = Send NTLMv2 response only\refuse LM LMCLevel5 = Send NTLMv2 response only\refuse LM  $&$  NTLM LegalNoticeText = Message text for users attempting to log on LegalNoticeCaption = Message title for users attempting to log on CachedLogonsCount = Number of previous logons to cache (in case domain controller is not available) AddPrintDrivers = Prevent users from installing printer drivers DisablePWChange = Prevent system maintenance of computer account password PasswordExpiryWarning = Prompt user to change password before expiration RCAdmin = Recovery Console: Allow automatic administrative logon RCSet = Recovery Console: Allow floppy copy and access to all drives and all folders AllocateCDRoms = Restrict CD-ROM access to locally logged-on user only AllocateFloppies = Restrict floppy access to locally logged-on user only ProtectionMode = Strengthen default permissions of global system objects (e.g. Symbolic Links) SealSecureChannel = Secure channel: Digitally encrypt secure channel data (when possible) SignSecureChannel = Secure channel: Digitally sign secure channel data (when possible) StrongKey = Secure channel: Require strong (Windows 2000 or later) session key CrashOnAuditFail = Shut down system immediately if unable to log security audits EnablePlainTextPassword = Send unencrypted password to connect to third-party SMB servers

#### **GCNT Practical Assignment 3.0 Option 2 - Securing Windows 2000 With Security Templates** 37

© SANS Institute 2000 - 2002 As part of GIAC practical repository. And have not retains full rights.

go Sikeling succeed<br>
enteraktion and the state and the state of the DNS severe originally<br>
given by a both allow installation<br>
happens and the state of the DNS resolutions replies from IP other than originally queried<br>
imp  $Disable Dynamic Update = Disable DNS dynamic updates$ ScRemove = Smart card removal behavior ScRemove0 = No Action ScRemove1 = Lock Workstation ScRemove2 = Force Logoff DriverSigning = Unsigned driver installation behavior NDriverSigning = Unsigned non-driver installation behavior DriverSigning $\overline{0}$  = Silently succeed  $DriverSigning1 = Warn but allow installation$ DriverSigning $2 = Do$  not allow installation  $Unit-Logons = logons$ Unit-Days  $=$  days Unit-Minutes = minutes QueryIpMatching = Only accept DNS resolutions replies from the same IP address of the DNS server originally queried QueryIpMatching0 = Accept DNS resolution replies from IP other than originally queried QueryIpMatching1 = Do Not accept DNS resolution replies from IP other than originally queried DisableDynamicUpdate0 = Enable Dynamic Updates  $Disable DynamicUpdate1 = Disable Dynamic Update$ SynAttackProtect = Limit damage caused by SYN flooding SynAttackProtect0 = No SYN flood protection SynAttackProtect1 = Reduce retransmission of SYN-ACK retries SynAttackProtect2 = Reduce retransmission of SYN-ACK retries and require full 3-way handshake TcpMaxHalfOpen = Maximum number of TCP connectionss in the SYN\_RECEIVED state before SynAttackProtect starts TCPconnections = Connections TcpMaxHalfOpenRetried = Maximum TCP connectionss in the SYN\_RECEIVED state before SynAttackProtect protection starts when each of these connections has sent at least one SYN response retransmission EnableICMPRedirects = Disable ICMP Redirects EnableICMPRedirects0 = Disable ICMP Redirects EnableICMPRedirects1 = Enable ICMP Redirects DisableIPSourceRouting = Disable IP Source Routing DisableIPSourceRouting0 = Forward all packets even if source routed DisableIPSourceRouting1 = Do not forward source routed packets DisableIPSourceRouting2 = Drop all incoming source routed packets EnablePMTUDiscovery = Determine whether TCP uses fixed or attempts to detect MTU

EnablePMTUDiscovery0 = Uses MTU of 576 for all connections to computers outside the local subnet

EnablePMTUDiscovery $1 =$  Attempts to discover the MTU of path to remote host

# **APPENDIX B – SECURITY CONFIGURATION LOG FILE**

------------------------------------------- 05/07/2002 21:19:15

----Configuration engine is initialized successfully.----

----Reading Configuration template info... Event audit settings are turned off.

----Configure User Rights... Configure S-1-5-32-544.

User Rights configuration completed successfully.

----Configure Group Membership...

Group Membership configuration completed successfully.

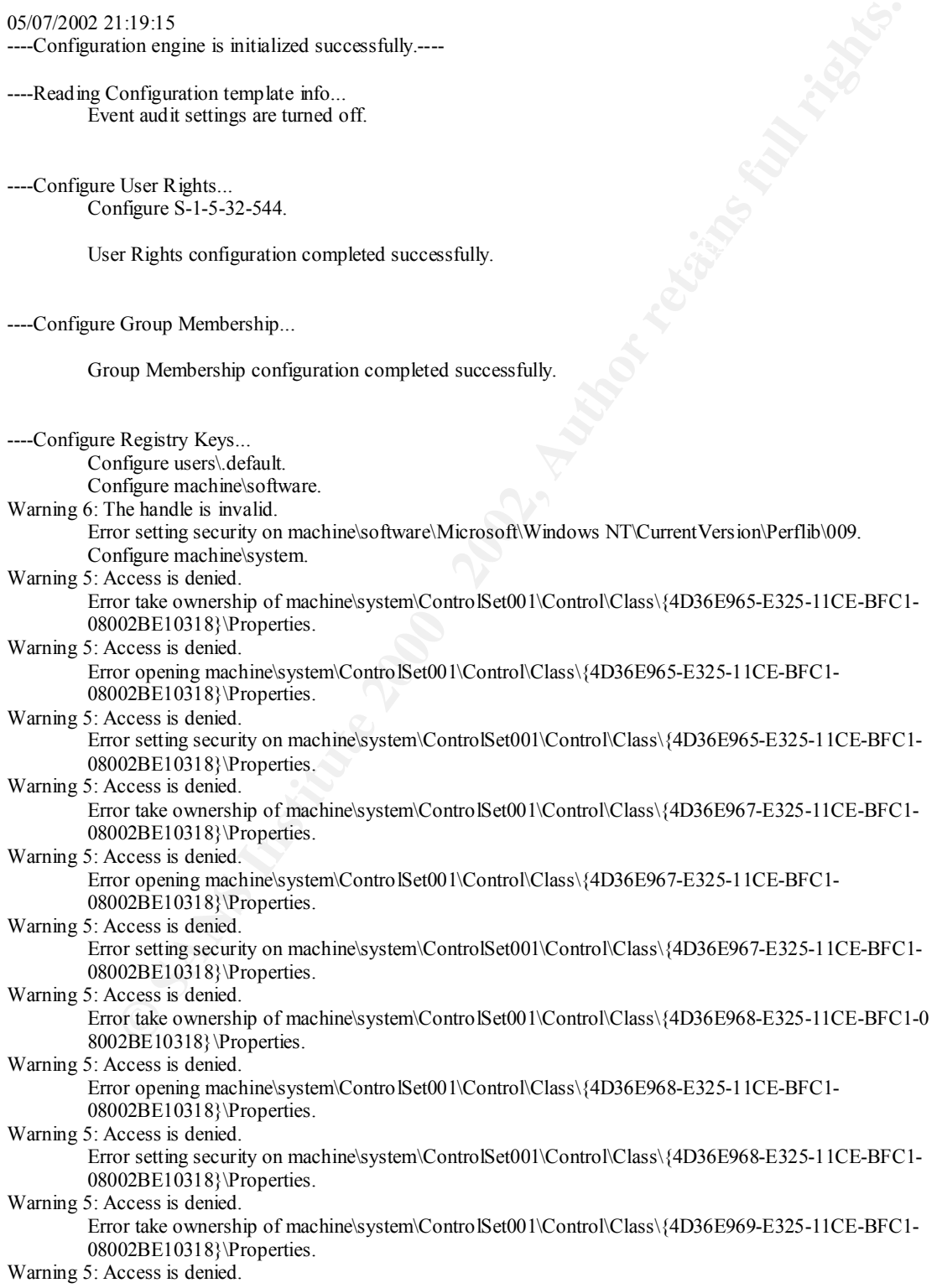

© SANS Institute 2000 - 2002 As part of GIAC practical repository. Author retains full rights.

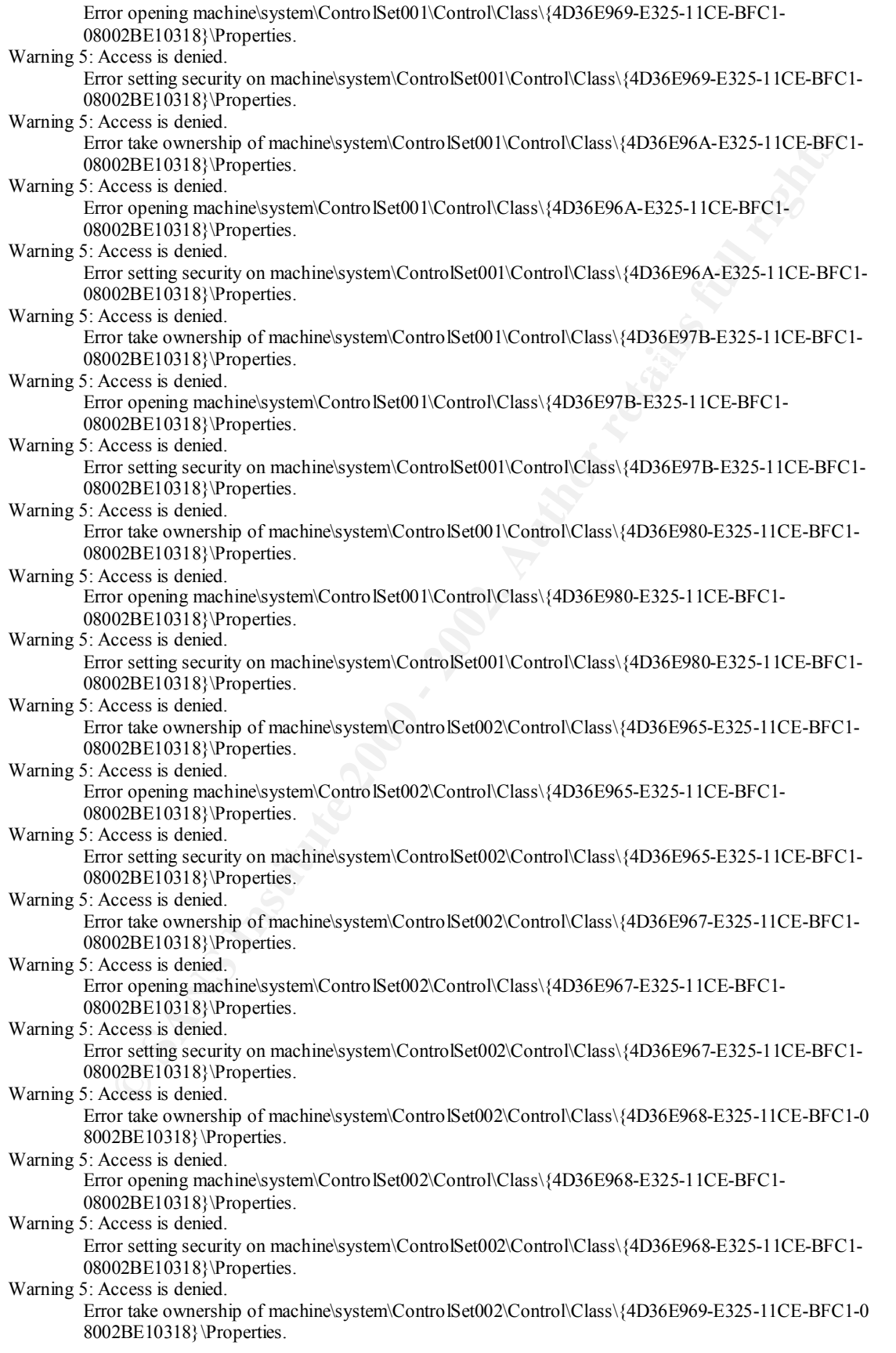

© SANS Institute 2000 - 2002 As part of GIAC practical repository. Author retains full rights.

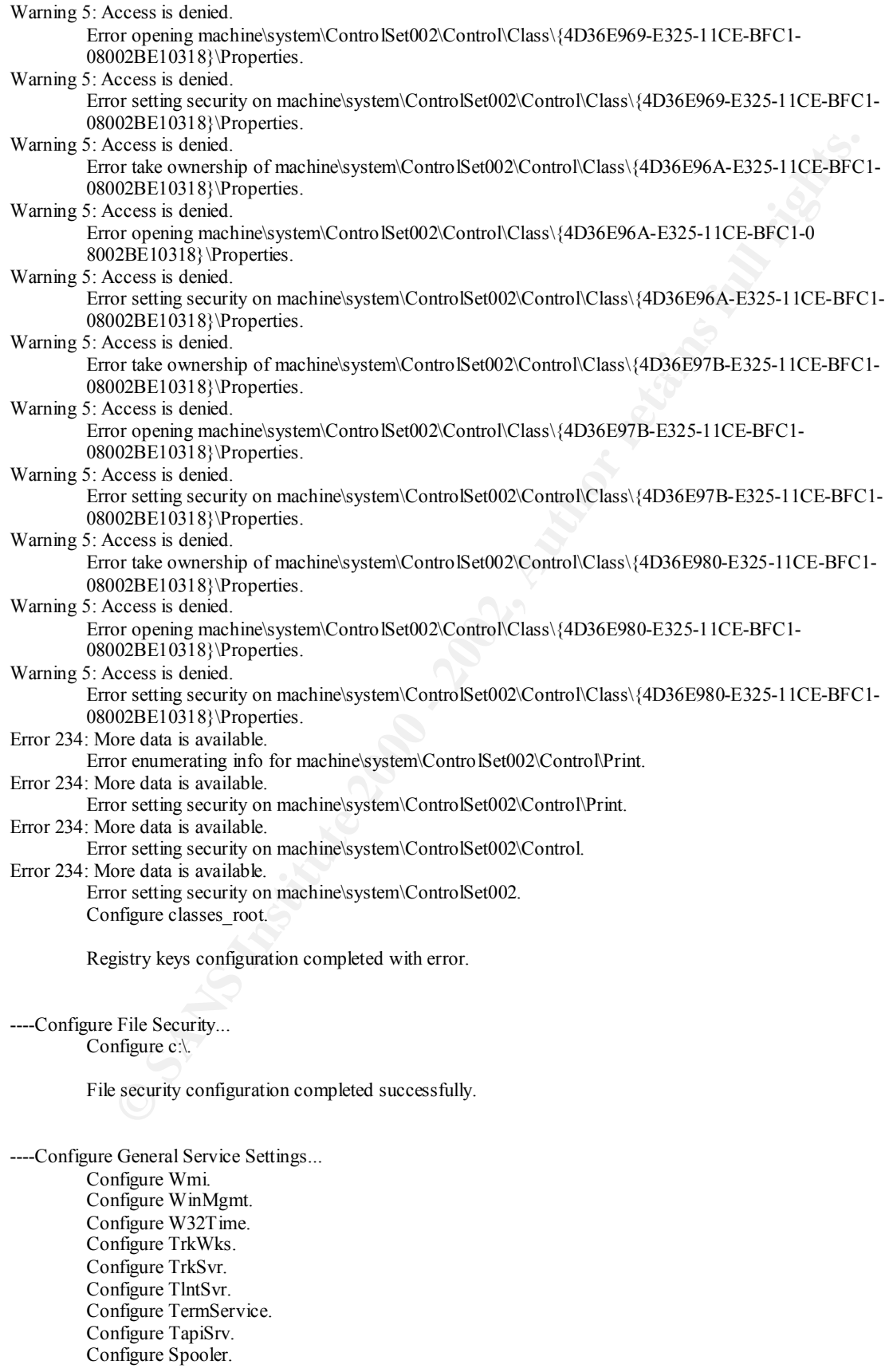

© SANS Institute 2000 - 2002 As part of GIAC practical repository. Author retains full rights.

migure Rpcise.<br> **Constrainer Replaceable Figure Renovements:**<br> **Engine Renovements:**<br> **Engine Renovements.**<br> **Engine Renovements.**<br> **Engine Renovements.**<br> **Engine Policy Mannits.**<br> **Engine Policy Mannits.**<br> **Engine Will ra** Configure NtLmSsp.<br>Configure NtLmSsp. Configure SharedAccess. Configure seclogon. Configure Schedule. Configure SCardSvr. Configure SCardDrv. Configure RSVP. Configure RpcSs. Configure RpcLocator. Configure RemoteRegistry. Configure RemoteAccess. Configure RasMan. Configure RasAuto. Configure ProtectedStorage. Configure PolicyAgent. Configure OpenSSHd. Configure NtmsSvc. Configure NtFrs. Configure mnmsrvc. Configure Messenger. Configure LmHosts. Configure lanmanworkstation. Configure lanmanserver. Configure kdc. Configure IsmServ. Configure Fax. Configure Eventlog. Configure DNS. Configure Dhcp. Configure Dfs. Configure ClipSrv. Configure cisvc. Configure Browser. Configure Alerter.

General Service configuration completed successfully.

----Configure available attachment engines... Load attachment LanManServer. LanManServer: Query configuration information

Attachment engines configuration completed successfully.

----Configure Security Policy...

Configure password information. Rename the Administrator account name to hismajesty. Rename the Guest account name to theking.

System Access configuration completed successfully. Configure log settings.

Configure machine\software\microsoft\windows nt\currentversion\setup\recoveryconsole\securitylevel. Audit/Log configuration completed successfully. Configure machine\software\microsoft\driver signing\policy. Configure machine\software\microsoft\non-driver signing\policy. Configure machine\software\microsoft\windows nt\currentversion\setup\recoveryconsole\setcommand. Configure machine\software\microsoft\windows nt\currentversion\winlogon\allocatecdroms. Configure machine\software\microsoft\windows nt\currentversion\winlogon\allocatedasd. Configure machine\software\microsoft\windows nt\currentversion\winlogon\allocatefloppies. Configure machine\software\microsoft\windows nt\currentversion\winlogon\autoadminlogon.

© SANS Institute 2000 - 2002 As part of GIAC practical repository. Anthor retains full rights.

night meachine's of batter interosted with considerations of the system is a point and interaction of the system's almost the system's almost the system's almost the system's almost the system's control in the system's con management\clearpagefileatshutdown. Configure machine\software\microsoft\windows nt\currentversion\winlogon\cachedlogonscount. Configure machine\software\microsoft\windows nt\currentversion\winlogon\passwordexpirywarning. Configure machine\software\microsoft\windows\currentversion\policies\explorer\nodrivetypeautorun. Configure machine\software\microsoft\windows\currentversion\policies\system\disablecad. Configure machine\software\microsoft\windows\currentversion\policies\system\dontdisplaylastusername. Configure machine\software\microsoft\windows\currentversion\policies\system\legalnoticecaption. Configure machine\software\microsoft\windows\currentversion\policies\system\legalnoticetext. Configure machine\software\microsoft\windows\currentversion\policies\system\shutdownwithoutlogon. Configure machine\system\currentcontrolset\control\lsa\auditbaseobjects. Configure machine\system\currentcontrolset\control\lsa\crashonauditfail. Configure machine\system\currentcontrolset\control\lsa\fullprivilegeauditing. Configure machine\system\currentcontrolset\control\lsa\lmcompatibilitylevel. Configure machine\system\currentcontrolset\control\lsa\restrictanonymous. Configure machine\system\currentcontrolset\control\print\providers\lanman print services\servers\addprinterdrivers. Configure machine\system\currentcontrolset\control\session manager\memory Configure machine\system\currentcontrolset\control\session manager\protectionmode. Configure machine\system\currentcontrolset\services\dnscache\parameters\disabledynamicupdate. Configure machine\system\currentcontrolset\services\dnscache\parameters\enablepmtudiscovery. Configure machine\system\currentcontrolset\services\dnscache\parameters\queryipmatching. Configure machine\system\currentcontrolset\services\lanmanserver\parameters\autodisconnect. Configure machine\system\currentcontrolset\services\lanmanserver\parameters\enableforcedlogoff. Configure machine\system\currentcontrolset\services\lanmanserver\parameters\enablesecuritysignature. Configure machine\system\currentcontrolset\services\lanmanserver\parameters\requiresecuritysignature. Configure machine\system\currentcontrolset\services\lanmanworkstation\parameters\enableplaintextpassword. Configure machine\system\currentcontrolset\services\lanmanworkstation\parameters\enablesecuritysignature. Configure machine\system\currentcontrolset\services\lanmanworkstation\parameters\requiresecuritysignature.

Configure machine\system\currentcontrolset\services\netlogon\parameters\disablepasswordchange. Configure machine\system\currentcontrolset\services\netlogon\parameters\requiresignorseal. Configure machine\system\currentcontrolset\services\netlogon\parameters\requirestrongkey. Configure machine\system\currentcontrolset\services\netlogon\parameters\sealsecurechannel. Configure machine\system\currentcontrolset\services\netlogon\parameters\signsecurechannel. Configure machine\system\currentcontrolset\services\tcpip\parameters\disableipsourcerouting. Configure machine\system\currentcontrolset\services\tcpip\parameters\enableicmpredirects. Configure machine\system\currentcontrolset\services\tcpip\parameters\tcpmaxhalfopen. Configure machine\system\currentcontrolset\services\tcpip\parameters\tcpmaxhalfopenretried.

Registry values configuration completed successfully.

----Configure available attachment engines...

Attachment engines configuration completed successfully. Event audit settings are restored.

----Un-initialize configuration engine...